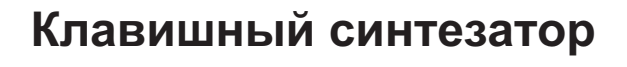

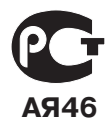

# **CTK-IIOO**

## РУКОВОДСТВО ПОЛЬЗОВАТЕЛЯ

Пожалуйста, сохраните данное руководство для обращения к нему в дальнейшем.

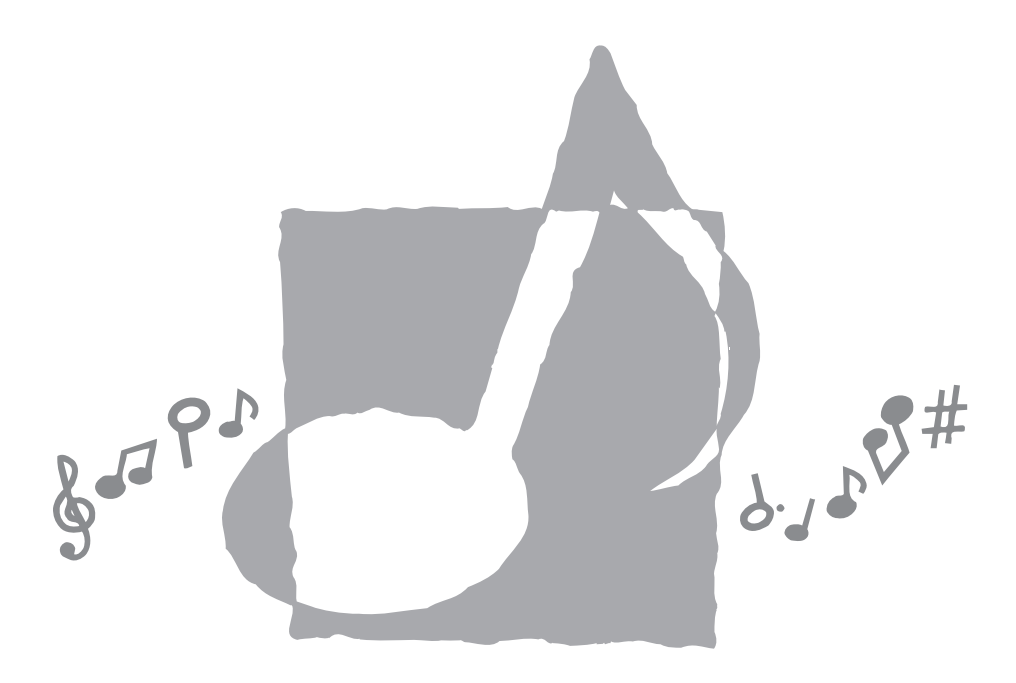

CTK1100ES1A

### *Внимание!*

Прежде чем приступать к использованию данного изделия, ознакомьтесь со следующей информацией:

- Прежде чем приступить к использованию адаптера AD-E95100L (в комплект поставки не входит) для подачи питания на устройство, убедитесь в отсутствии в адаптере каких бы то ни было повреждений. Тщательно проверьте шнур питания на наличие разрывов, надрезов, оголенных проводов и других серьезных повреждений. Не позволяйте детям пользоваться серьезно поврежденным адаптером.
- Не пытайтесь перезаряжать батареи.
- Не используйте аккумуляторные батареи.
- Не используйте совместно старые и новые батареи.
- Используйте только рекомендованные батареи или батареи эквивалентного типа.
- При установке батарей всегда убеждайтесь, что положительный (+) и отрицательный (-) полюса расположены правильно, в соответствии с маркировкой рядом с батарейным отсеком.
- При первых же признаках разрядки как можно скорее заменяйте батареи.
- Не допускайте короткого замыкания полюсов батареи.
- Не допускайте к изделию детей младше 3 лет.
- Используйте только адаптер CASIO AD-E95100L.
- Адаптер переменного тока не игрушка!
- Перед тем как приступить к очистке изделия, отсоединяйте от него адаптер переменного тока.

## **ВАЖНЫЕ ПРАВИЛА БЕЗОПАСНОСТИ**

- 1. Прочтите данное руководство.
- 2. Сохраните данное руководство.
- 3. Обращайте особое внимание на предупреждения.
- 4. Следуйте всем указаниям.
- 5. Не используйте данный аппарат вблизи воды.
- 6. Очищайте аппарат только при помощи сухой ткани.
- 7. Не закрывайте вентиляционные отверстия. Устанавливайте аппарат в соответствии с указаниями производителя.
- 8. Не устанавливайте аппарат вблизи источников тепла, таких как радиаторы, тепловые регистры, печи, усилители и т.д. Не рекомендуется устанавливать инструмент ближе 1 метра от средств отопления (батарей, обогревателей и т.п.).
- 9. Не нарушайте конструкцию полярной вилки или вилки заземляющего типа. Полярная вилка имеет два ножевых контакта разной ширины. Вилка заземляющего типа имеет два ножевых контакта и заземляющий штырь. Широкий контакт или заземляющий штырь предназначены для обеспечения безопасности. Если вилка прилагаемого шнура питания не подходит к вашей розетке, обратитесь к электрику для замены устаревшей розетки. Формы вилки шнура питания инструмента и стенной розетки отличаются в разных странах и регионах.
- 10. Прокладывайте шнур питания так, чтобы по нему не ходили и чтобы его не могли пережать, особенно в местах рядом с вилкой, розеткой или в месте выхода из аппарата.
- 11. Используйте только рекомендованные производителем приспособления/принадлежности.
- 12. Используйте аппарат только с прилагаемыми к нему или рекомендованными производителем тележкой, подставкой, штативом, кронштейном или столом. При использовании тележки для перемещения аппарата будьте осторожны, так как в случае ее опрокидывания вы можете получить травму.
- 13. Отсоединяйте данный аппарат во время грозы или в случае, если вы не собираетесь пользоваться им длительное время.
- 14. Все работы по техническому обслуживанию должны выполняться квалифицированным сервисным персоналом. Техническое обслуживание необходимо в случае какого-либо повреждения аппарата, например при повреждении шнура питания или вилки, попадания внутрь аппарата жидкости или каких-либо предметов, воздействии на аппарат дождя или влаги, ненормальной работы аппарата или его падения.

Не допускайте попадания на аппарат воды и не ставьте на него предметы, наполненные водой, например вазы.

Если индикатор питания не горит, это не означает, что аппарат полностью отключен от электросети.

 Для того чтобы полностью отключить аппарат от электросети, необходимо отсоединить шнур питания от розетки. Для этого разместите аппарат так, чтобы шнур питания был легко доступен.

- 15. Все возможные подсоединения (компьютер, педали, наушники, другая аппаратура) производить исключительно при отключенном питании инструмента.
- 16. Инструмент необходимо устанавливать строго горизонтально.
- 17. Если на корпусе имеются вентиляционные отверстия необходимо оставлять не менее 40 см пространства около них.
- 18. В случае если используется блок питания, состоящий из двух частей (сетевого шнура и блока питания), необходимо сначала вставить сетевой шнур на 220 В в разъем блока питания, затем подключить блок питания к разъему инструмента и только потом вставить вилку сетевого шнура в розетку.
- 19. Сетевая вилка и приборный соединитель должны оставаться легко доступными.
- 20. Во избежание повреждений надежно закрепите аппарат на столе (полу) в соответствии с требованиями инструкции по установке.
- 21. Блок питания фирмы «CASIO» AD-E95100L предназначен для электропитания устройств CASIO. Блоки питания преобразуют входное сетевое напряжение 220 вольт, 50 герц в выходное постоянное напряжение. Электрические параметры блока питания приведены в табл. 1.

Таблица 1. Параметры блока питания

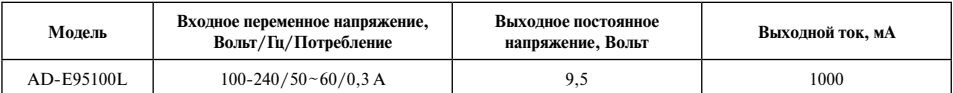

## Меры безопасности

Прежде чем приступать к использованию этого инструмента, внимательно прочитайте данное руководство.

## Символы -

В данной инструкции и на самом изделии имеются различные символы, предназначенные для обеспечения безопасной и правильной эксплуатации изделия, предотвращения травм пользователя и иных лиц и недопущения поврежления имущества. Эти символы и их значения привелены ниже.

## ∕∆ опасность

Этот символ обращает ваше внимание на те сведения, игнорирование или неправильное использование которых влечет за собой опасность для жизни или риск получения серьезной травмы.

## 

Этот символ обрашает ваше внимание на те вопросы и предметы, которые таят в себе угрозу для жизни или риск получения серьезной травмы, если вопреки такому предупреждающему символу изделие эксплуатируется неправильно.

## **ДА ПРЕДОСТЕРЕЖЕНИЕ**

Этот символ обращает ваше внимание на те вопросы и предметы, которые таят в себе опасность получения серьезной травмы, а также на те вопросы и предметы, в связи с которыми вероятность получения телесных повреждений возникает только в том случае, если вопреки такому предостерегающему знаку изделие эксплуатируется неправильно.

#### Примеры символов

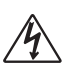

Данный символ треугольника ( $\wedge$ ) означает, что пользователь должен быть осторожен. (Приведенный слева пример символа предупреждает об опасности поражения электрическим током.)

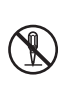

Данный перечеркнутый круг (() означает, что нельзя выполнять указанное действие. Действия, изображенные внутри ланного символа или рялом с ним, строго запрещены. (Приведенный слева пример символа указывает на запрешение разборки.)

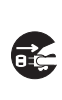

Черный круг (●) означает, что указанное лействие лолжно быть обязательно выполнено. Необходимо обязательно выполнить операцию, изображенную внутри этого символа. (Приведенный слева пример символа указывает на необходимость извлечения вилки из сетевой розетки.)

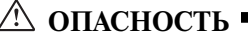

#### **Щелочные батареи**

Если жидкость из щелочных батарей попала вам в глаза, немедленно выполните следующее:

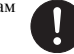

1. Не трите глаза! Промойте их водой. 2. Немедленно обратитесь к врачу.

Невыполнение указанных выше действий может привести к потере зрения!

## **ПРЕДУПРЕЖДЕНИЕ**

#### **Дым, необычный запах, перегрев**

Использование устройства при появлении дыма или необычного запаха или при перегреве может повлечь за собой возгорание или поражение электрическим током. Немедленно выполните указанные ниже действия:

- 1. Выключите инструмент.
- 2. Если вы используете адаптер переменного тока, отсоедините его от розетки электросети.
- 3. Обратитесь за помощью к представителю компании, в которой вы приобрели данный музыкальный инструмент, или в уполномоченный центр технического обслуживания компании CASIO.

#### **Адаптер переменного тока**

- Неправильное использование адаптера переменного тока может повлечь за собой опасность возгорания и поражения электрическим током. Обязательно соблюдайте указанные ниже меры предосторожности.
	- Пользуйтесь только адаптером переменного тока, предназначенным для данного музыкального инструмента.
		-
	- Не пользуйтесь источником питания, напряжение которого отличается от указанного на адаптере.
	- Не перегружайте электрические розетки и удлинители.

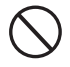

- Неправильное использование шнура адаптера переменного тока может повлечь за собой повреждение или поломку адаптера, что влечет за собой опасность возгорания и поражения электрическим током. Обязательно соблюдайте указанные ниже меры предосторожности.
	- Не устанавливайте на провод тяжелые предметы и не подвергайте его нагреву.
	- Не пытайтесь модифицировать провод и не изгибайте его в чрезмерной степени.
	- Не скручивайте и не натягивайте провод.
	- При повреждении провода электропитания или вилки обратитесь за помощью к представителю компании, в которой вы приобрели данный музыкальный инструмент, или в уполномоченный центр технического обслуживания компании CASIO.

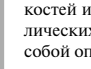

- Никогда не прикасайтесь к адаптеру переменного тока мокрыми руками. В противном случае возникает опасность поражения электрическим током.
	- Не используйте адаптер переменного тока в местах, где на него может попасть вода, так как это может вызвать возгорание или поражение элек-

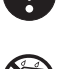

• Не ставьте на адаптер переменного тока вазы и другие емкости, наполненные жидкостью, так как попадание жидкости на адаптер может вызвать возгорание или поражение электрическим током.

#### **Батареи**

трическим током.

Неправильное использование батарей может привести к протечке электролита, способного повредить окружающие предметы, а также к разрыву батарей, влекущему за собой опасность возгорания и телесных повреждений. Обязательно соблюдайте указанные ниже меры предосторожности.

- Ни в коем случае не пытайтесь разбирать батареи и не замыкайте их накоротко.
- Не подвергайте батареи нагреву и не сжигайте их.
- Не используйте совместно старые и новые батареи.
- Не используйте совместно батареи разных типов.
- Не заряжайте батареи.
- Соблюдайте полярность ((+) и (-)) при установке батарей.

#### **Не избавляйтесь от устройства путем сжигания.**

Ни в коем случае не бросайте устройство в огонь. Оно может взорваться, что влечет за собой опасность пожара и получения травмы.

#### **Вода и посторонние предметы**

Попадание внутрь устройства воды, других жидкостей и посторонних объектов (например, металлических предметов, карандашей и т.п.) влечет за собой опасность возгорания и поражения электрическим током. Немедленно выполните описанные ниже действия.

- 1. Выключите инструмент.
- 2. Если вы используете адаптер переменного тока, отсоедините его от розетки электросети.
- 3. Обратитесь за помощью к представителю компании, в которой вы приобрели данный музыкальный инструмент, или в уполномоченный центр технического обслуживания компании CASIO.

#### **Разборка и модификация**

Никогда не пытайтесь разбирать или модифицировать этот музыкальный инструмент. Такие действия могут привести к поражению электрическим током, получению ожогов и других травм. Все проверки, регулировки и ремонт внутренних частей инструмента должны производиться только представителями компании, в которой вы приобрели данный музыкальный инструмент, или специалистами центра технического обслуживания компании CASIO.

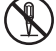

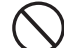

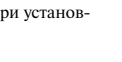

денного в результате падения или сильного удара, влечет за собой опасность возгорания и поражения электрическим током. Немедленно выполните описанные ниже действия.

- 1. Выключите инструмент.
- 2. Если вы используете адаптер переменного тока, отсоедините его от розетки электросети.
- 3. Обратитесь за помощью к представителю компании, в которой вы приобрели данный музыкальный инструмент, или в уполномоченный центр технического обслуживания компании CASIO.

#### **Пластиковые пакеты**

Не позволяйте никому надевать на голову пластиковые упаковочные пакеты из-под музыкального инструмента и брать их в рот. Это может привести к удушению. В этой связи необходимо соблюдать особую осторожность, если дома есть маленькие дети.

#### **Не становитесь на музыкальный инструмент или на его подставку.\***

Не становитесь на музыкальный инструмент или на его подставку, так как в этом случае инструмент может опрокинуться или получить повреждения. В этой связи необходимо соблюдать особую осторожность, если дома есть маленькие дети.

#### **Установка**

Не устанавливайте музыкальный инструмент на неустойчивой подставке или его подставку на неровной или неустойчивой поверхности. Установка инструмента на неровной или неустойчивой поверхности может привести к его падению и нанесению травм находящимся рядом людям.

## **ПРЕДОСТЕРЕЖЕНИЕ Падение и удар** Продолжение использования устройства, повреж-

#### **Адаптер переменного тока**

- Неправильное использование адаптера переменного тока создает опасность возгорания и поражения электрическим током. Обязательно соблюдайте указанные ниже меры предосторожности.
	- Не располагайте электрический провод около печей, кухонных плит и других источников тепла.
	- Отсоединяя адаптер переменного тока от электрической розетки, не тяните за провод. Беритесь за сам адаптер.
	- Вставляйте адаптер переменного тока в стенную розетку до упора.
	- Отсоединяйте адаптер от стенной розетки во время грозы, а также если вы надолго покидаете дом, например едете в отпуск.
	- Не реже одного раза в год отсоединяйте адаптер от сетевой розетки и удаляйте пыль, накопившуюся вокруг штырьков вилки шнура питания, при помощи сухой ткани или пылесоса.
	- Ни в коем случае не используйте моющие средства для очистки шнура питания, особенно его вилки и штекера.

#### **Перемещение устройства**

Прежде чем перемещать устройство, обязательно отсоединяйте адаптер переменного тока от сетевой розетки, а также отсоединяйте от устройства все кабели и соединительные провода. В противном случае возникает опасность повреждения проводов, возгорания и поражения электрическим током.

#### **Чистка**

Перед чисткой устройства вначале обязательно отсоединяйте адаптер переменного тока от сетевой розетки. Если адаптер останется подсоединенным, то возникнет опасность его повреждения, а также возгорания и поражения электрическим током.

#### **Батареи**

Неправильное использование батарей может привести к протечке электролита, способного повредить окружающие предметы, а также к разрыву батарей, влекущему за собой опасность возгорания и телесных повреждений. Обязательно соблюдайте указанные ниже меры предосторожности.

- Используйте только батареи, рекомендованные для данного музыкального инструмента.
- Извлекайте батареи из музыкального инструмента, если вы не планируете пользоваться им в течение продолжительного времени.

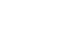

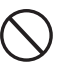

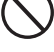

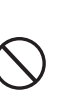

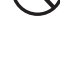

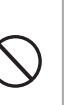

#### **Соединители**

Подсоединяйте к соединителям данного музыкального инструмента только рекомендованные внешние устройства. Подсоединение нерекомендованных устройств может привести к возгоранию или поражению электрическим током.

#### **Установка**

Не устанавливайте данное устройство в указанных ниже местах, так как при этом возникает опасность возгорания и поражения электрическим током.

- В местах с высокой влажностью или большим количеством пыли.
- В местах приготовления пищи или других местах, подверженных воздействию масляных паров.
- Возле кондиционера воздуха, на ковре с подогревом, под прямыми солнечными лучами, в припаркованном на солнце автомобиле и в других местах, где изделие может подвергнуться воздействию высокой температуры.

#### **Экран дисплея**

жение кожи.

- Не подвергайте жидкокристаллический дисплей инструмента сильным ударам: стекло дисплея может разбиться или треснуть, что может привести к получению травм.
	-

**Правильная сборка стойки\***

Неправильно собранная стойка может перевернуться, а инструмент – упасть, что влечет за собой опасность получения травмы.

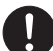

Правильно соберите стойку, следуя прилагаемой инструкции. Затем правильно установите музыкальный инструмент на стойку.

Стойку можно приобрести дополнительно (в комплект поставки музыкального инструмента она не входит).

#### *ВНИМАНИЕ!*

При использовании батарей в случае обнаружения любого из нижеперечисленных признаков как можно скорее замените батареи или переключитесь на другой источник питания.

- **•** Инструмент не включается
- **•** Изображение на дисплее мерцает, стало тусклым или трудночитаемым
- **•** Слишком низкий уровень громкости звука из динамиков или наушников
- **•** Искажение звука
- **•** Пропадание звука при игре на большой громкости
- **•** Внезапное выключение инструмента при игре на большой громкости
- **•** Изображение на дисплее мерцает или тускнеет при игре на большой громкости
- **•** Продолжение звучания даже после отпускания клавиши
- **•** Тембр звучания совершенно не похож на выбранный
- **•** Нарушение воспроизведения моделей стиля и встроенных музыкальных произведений
- Если стекло дисплея все же растрескалось или разбилось, не допускайте попадания на кожу жидкости из дисплея: это может вызвать раздра-
- При попадании жидкости из дисплея в рот немедленно прополощите рот водой и обратитесь к врачу.
- При попадании жидкости из дисплея в глаза или на кожу следует немелленно промыть глаза или пораженный участок кожи водой (в течение не менее 15 минут) и обратиться к врачу.

#### **Громкость звука**

Не слушайте музыку на очень высоком уровне громкости в течение длительного времени. Особую осторожность следует соблюдать при прослушивании музыки через наушники. Очень громкий звук может повредить слух.

#### **Тяжелые предметы**

Не ставьте на музыкальный инструмент тяжелые предметы.

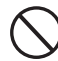

В противном случае инструмент может перевернуться или установленный предмет может упасть с него, что создает угрозу травмы.

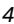

**Введение**

Поздравляем вас с приобретением этого электронного музыкального инструмента CASIO! Он обладает следующими возможностями и функциями.

#### **100 инструментальных тембров**

• Инструмент оснащен широкий диапазоном тембров, включая оркестровые звучания, синтезированные звуки и многие другие.

### **100 стилей**

• 100 разнообразных стилей придают дополнительную яркость и живость вашей игре.

#### **Автоаккомпанемент**

• Вам нужно просто сыграть аккорд, а соответствующие ритмическая, басовая и аккордовая партии автоматически исполняются вместе с вашей игрой.

#### **Банк встроенных музыкальных произведений, включающий 100 композиций**

• В вашем распоряжении имеется широкий выбор популярных музыкальных произведений от «Оды к радости» до «Рождественских колокольчиков», которые вы можете просто слушать или использовать для игры с сопровождением. Путем выполнения простой операции вы можете отключить партию мелодии, чтобы самостоятельно исполнять ее на клавиатуре инструмента под аккомпанемент.

## **Содержание**

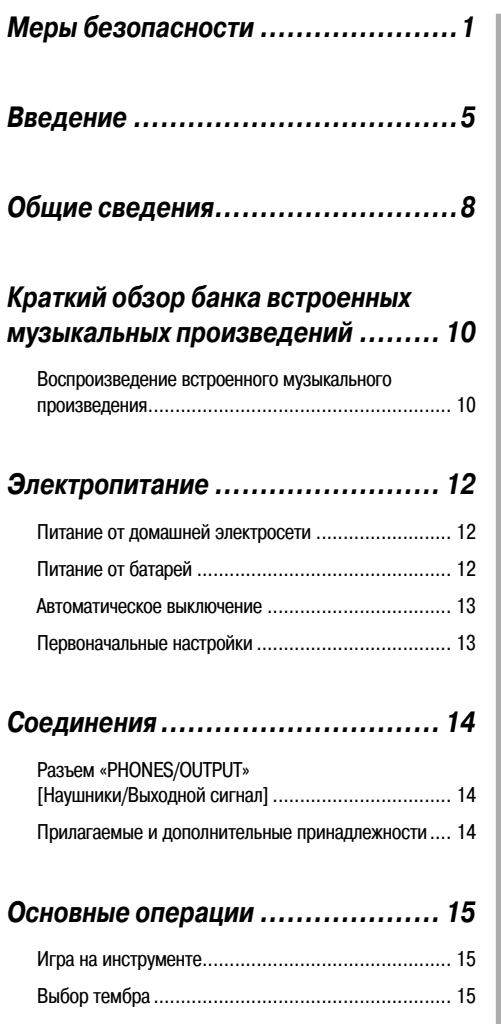

## *Автоаккомпанемент .................... 17*

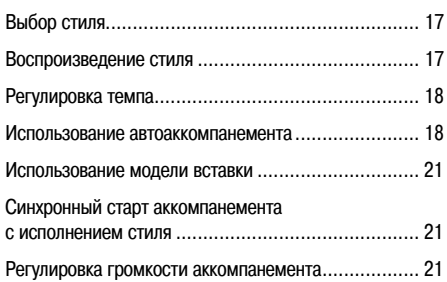

## *Использование банка встроенных музыкальных произведений ......... 22*

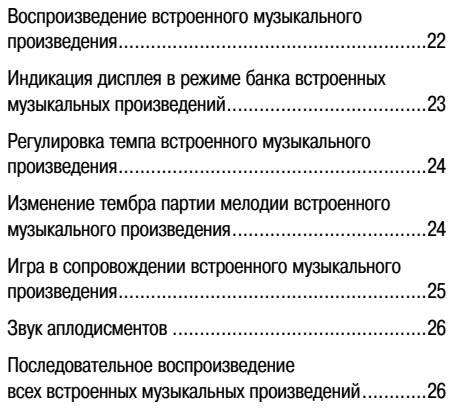

## *Использование Библиотеки*

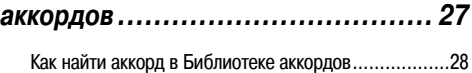

## *Настройка параметров*

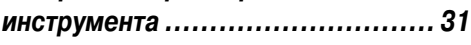

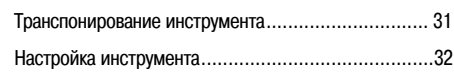

**Содержание**

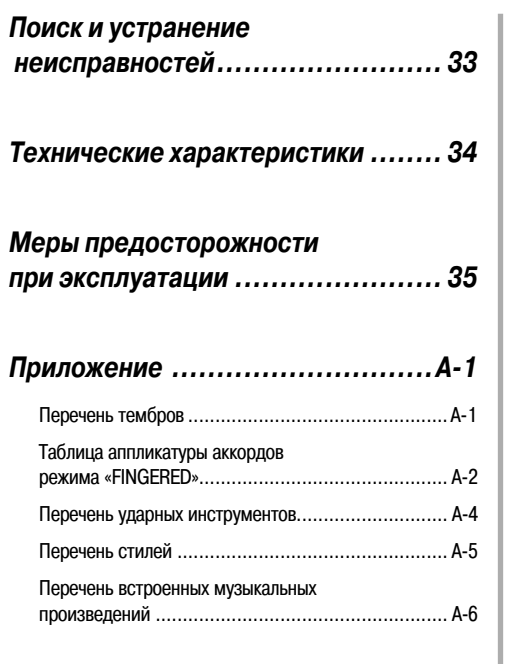

## **Общие сведения**

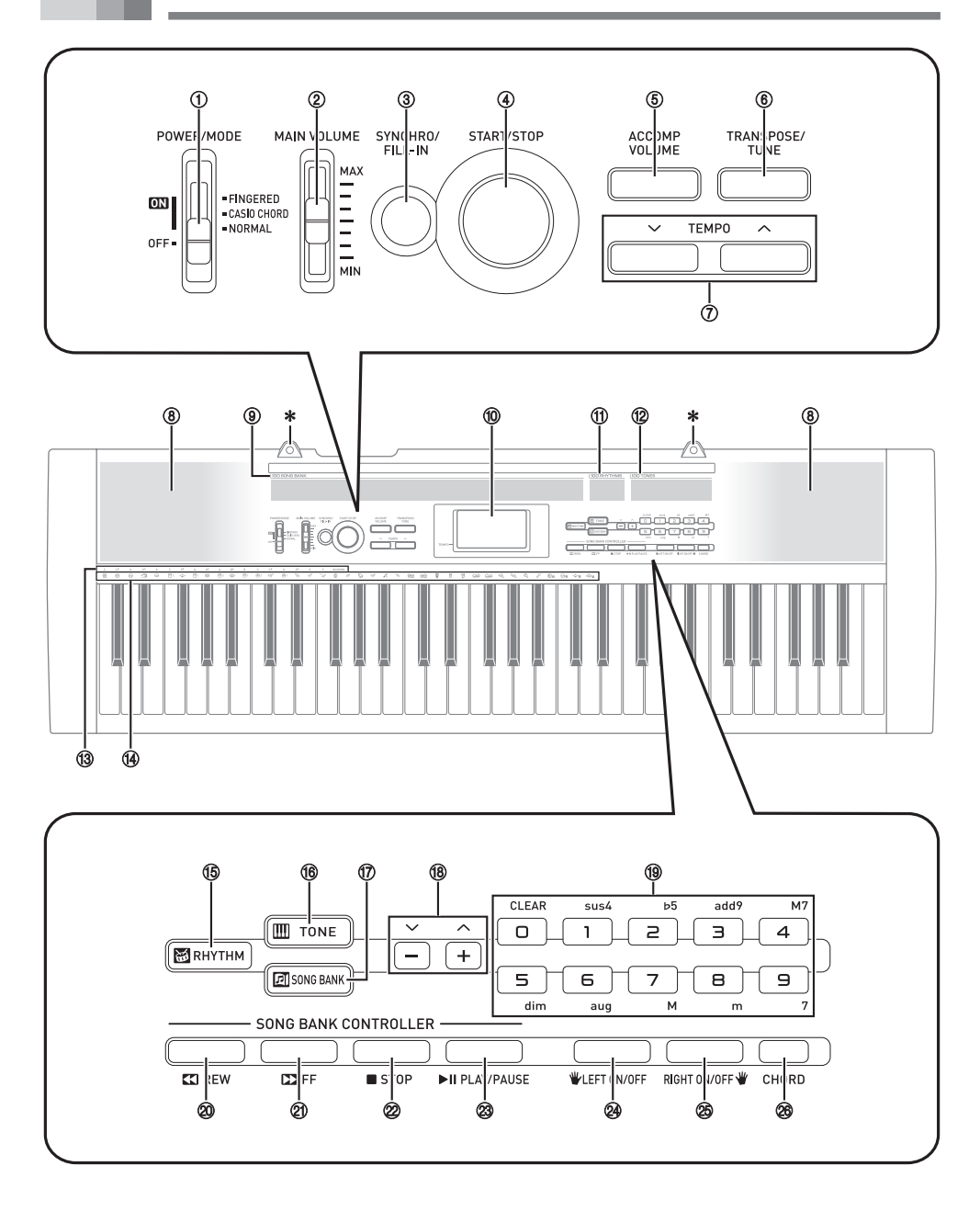

- Переключатель «POWER/MODE» [Питание/Режим]
- Ползунковый переключатель «MAIN VOLUME» [Общий уровень громкости]
- Кнопка «SYNCHRO/FILL-IN» [Синхронный старт/Вставка]
- Кнопка «START/STOP» [Запуск/Остановка]
- $(5)$  Кнопка «ACCOMP VOLUME» [Громкость аккомпанемента]
- Кнопка «TRANSPOSE/TUNE» [Транспонирование/Настройка]
- Кнопки «TEMPO» [Темп]
- Динамики
- Перечень встроенных музыкальных произведений
- Дисплей
- Перечень стилей
- Перечень тембров
- Названия основных тонов аккордов
- Перечень ударных инструментов
- Кнопка «RHYTHM» [Стиль]
- (6) Кнопка «TONE» [Тембр]
- $\circled{7}$  Кнопка «SONG BANK» [Банк встроенных музыкальных произведений]
- Кнопки [+]/[-]
	- **•** Отрицательные значения можно изменить только при помощи кнопок [+] и [-], увеличивая и уменьшая отображаемое значение.
- Цифровые кнопки
	- **•** Используются для ввода цифр с целью изменения отображаемых значений.
	- **•** Используются для ввода данных об аккорде при использовании Библиотеки аккордов.
- Кнопка «REW» [Ускоренный поиск в обратном направлении]
- -21 Кнопка «FF» [Ускоренный поиск в прямом направлении]
- -22 Кнопка «STOP» [Остановка]
- @ Кнопка «PLAY/PAUSE» [Воспроизведение/Пауза]
- -24 Кнопка «LEFT ON/OFF» [Левая вкл./выкл.]
- -25 Кнопка «RIGHT ON/OFF» [Правая вкл./выкл.]
- -26 Кнопка «CHORD» [Аккорды]

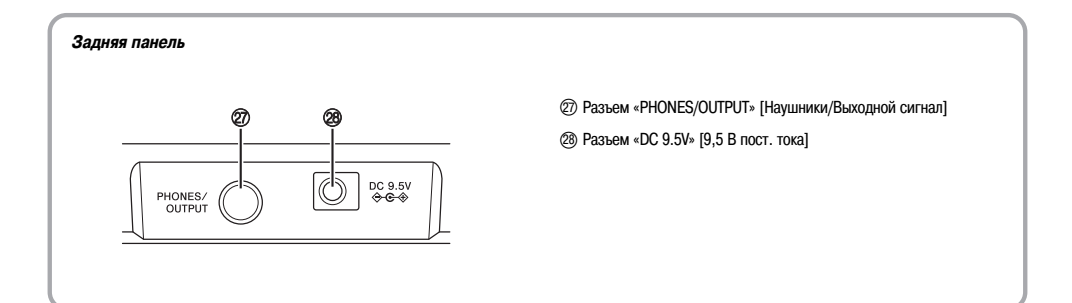

#### **\* Установка подставки для нот**

Вставьте концы подставки для нот, поставляемой с данным музыкальным инструментом, в два отверстия на верхней стороне инструмента.

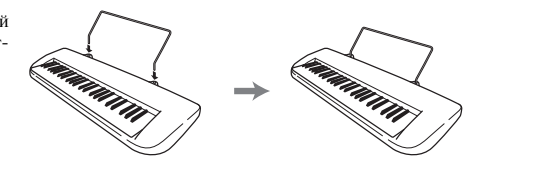

## **Краткий обзор банка встроенных музыкальных произведений**

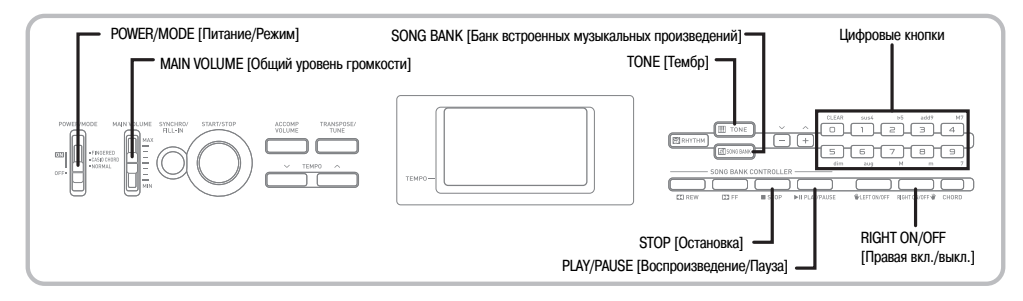

Банк встроенных музыкальных произведений данного инструмента содержит 100 произведений, которые вы можете просто слушать или использовать для игры с сопровождением. Путем выполнения простой операции вы можете отключить партию мелодии или партию аккомпанемента, чтобы самостоятельно исполнять оставшуюся партию на клавиатуре инструмента. Подробные сведения об игре на клавиатуре в сопровождении встроенных музыкальных произведений приведены в разделе «Использование банка встроенных музыкальных произведений» на стр. 22.

## *Воспроизведение встроенного музыкального произведения*

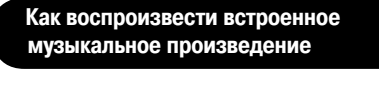

- Установите переключатель «POWER/MODE» в положение «NORMAL» [Обычное исполнение].
- При помощи регулятора «MAIN VOLUME» уменьшите уровень громкости до относительно низкого уровня.
- Нажмите кнопку «SONG BANK», чтобы войти в режим банка встроенных музыкальных произведений.

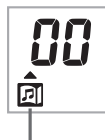

**После нажатия кнопки «SONG BANK» появляется этот индикатор.**

- В перечне встроенных музыкальных произведений найдите желаемое произведение и при помощи цифровых кнопок введите его двузначный номер.
	- *Пример:* Для выбора произведения под номером «68» нажмите «6», а затем «8».
	- В перечне встроенных музыкальных произведений, напечатанном на консоли инструмента, приведены не все имеющиеся произведения. Полный перечень приведен на стр. A-6.
- Нажмите кнопку «PLAY/PAUSE», чтобы начать воспроизведение.
	- Музыкальное произведение будет воспроизводиться непрерывно, начинаясь с начала после завершения.

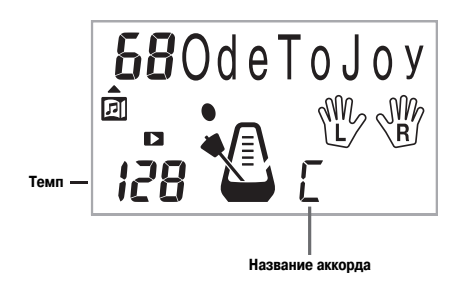

 Нажмите кнопку «RIGHT ON/OFF», чтобы отключить партию правой руки (партию мелодии) и играть ее самостоятельно под аккомпанемент.

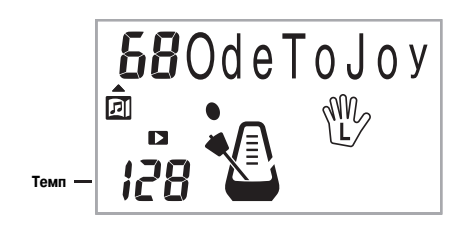

 Нажмите кнопку «RIGHT ON/OFF» еще раз, чтобы включить партию мелодии.

• Вы также можете включать и выключать партию аккомпанемента, нажимая кнопку «LEFT ON/OFF».

 Нажмите кнопку «STOP», чтобы остановить воспроизведение встроенного музыкального произведения.

 Нажмите кнопку «TONE», чтобы выйти из режима банка встроенных музыкальных произведений и вернуться к экрану выбора тембра и стиля.

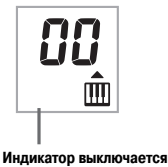

- **•** Во время воспроизведения музыкального произведения из банка композиций вы можете выполнять следующие операции:
	- **•** Включить режим паузы, нажав кнопку «PLAY/PAUSE».
	- **•** Осуществлять ускоренный поиск в прямом направлении, нажав кнопку «FF».
	- **•** Осуществлять ускоренный поиск в обратном направлении, нажав кнопку «REW».

## **Электропитание**

Данное устройство может работать от домашней электросети или от батарей.

#### *ВНИМАНИЕ!*

- **•** Обязательно прочтите и соблюдайте указания раздела «Меры безопасности» данного руководства. Неправильная эксплуатация данного устройства может привести к поражению электрическим током и/или возгоранию.
- **•** Перед подключением или отключением адаптера переменного тока или перед установкой или извлечением батарей обязательно убедитесь в том, что музыкальный инструмент выключен.

## *Питание от домашней электросети*

Используйте только адаптер переменного тока, предназначенный для этого музыкального инструмента. Использование адаптера другого типа может привести к неисправности.

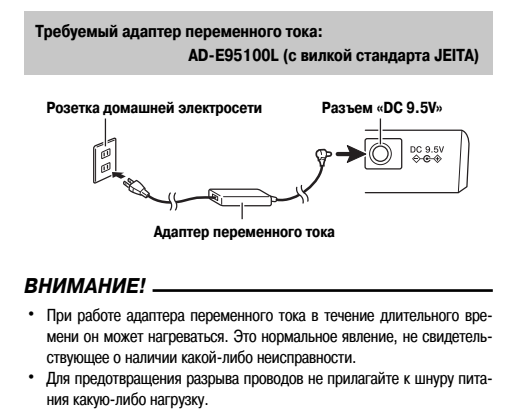

 **Не изгибайте! Не обматывайте!**

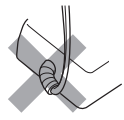

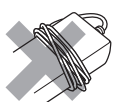

**•** Ни в коем случае не вставляйте в разъем «9.5V DC» инструмента посторонние объекты, например, металлические предметы, карандаши и т.п., так как это может привести к повреждению инструмента или получению травмы.

## *Питание от батарей*

Питание устройства может осуществляться от шести батарей типоразмера «AA».

• Используйте щелочные или угольно-цинковые батареи. Не используйте батареи «oxyride» или другие батареи на основе никеля.

Откройте крышку батарейного отсека в днище инструмента, установите батареи в отсек, а затем закройте крышку.

• При установке батарей убедитесь в правильном расположении положительного (+) и отрицательного (-) полюсов.

Снимите крышку батарейного отсека.

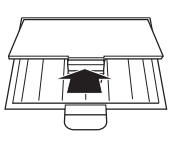

 Установите в отсек 6 батарей типоразмера «AA».

• Убедитесь в правильном расположении положительного (+) и отрицательного (-) полюсов.

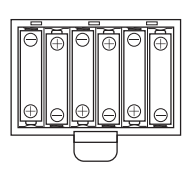

 Вставьте язычки крышки батарейного отсека в предусмотренные для них пазы и закройте крышку.

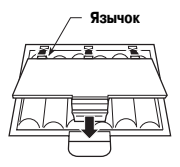

### Важная информация об использовании батарей

#### Примерный срок службы батарей

Угольно-цинковые батареи ....................... 2 часа\*

- \* Указан станлартный срок службы батарей при нормальной температуре и среднем уровне громкости музыкального инструмента. Эксплуатация инструмента при слишком высоких или низких температурах или с очень высоким уровнем громкости сокрашает срок службы батарей.
- Любой из следующих признаков при работе инструмента от батарей означает то что батареи близки к разрядке. При появлении какого-либо из этих признаков как можно скорее замените батареи.
- Инструмент не включается
- Изображение на дисплее мерцает, стало тусклым или трудночитаемым
- Слишком низкий уровень громкости звука из линамиков или наушников
- Искажение звука
- Пропадание звука при игре на большой громкости
- $\bullet$ Внезапное выключение инструмента при игре на большой громкости
- Изображение на дисплее мерцает или тускнеет при игре на большой громкости
- Продолжение звучания даже после отпускания клавиши
- Тембр звучания совершенно не похож на выбранный
- $\ddot{\phantom{a}}$ Нарушение воспроизведения моделей стиля и встроенных музыкальных произвелений

### Автоматическое выключение

Если в течение около 6 минут вы не выполняете никаких операций на инструменте, он автоматически выключается с целью экономии электроэнергии.

### Как отключить функцию автоматического выключения

Для отключения функции автоматического выключения удерживайте нажатой кнопку «TONE» при включении инструмента.

#### ПРИМЕЧАНИЕ

- Когда функция автоматического выключения отключена, инструмент не выключается автоматически вне зависимости от времени, в течение которого не выполняются никакие операции.
- Функция автоматического выключения включается автоматически каждый раз при включении инструмента.

### Первоначальные настройки

Кажлый раз при повторном включении музыкального инструмента после его выключения переключателем «POWER/MODE» или функцией автоматического выключения все его настройки возвращаются к первоначальным  $n$ pureuccc

## *Разъем «PHONES/OUTPUT» [Наушники/Выходной сигнал]*

Перед подключением наушников или другого внешнего устройства установите на минимум уровень громкости на инструменте и подключаемом устройстве. После подключения установите желаемый уровень громкости.

#### **[Задняя панель]**

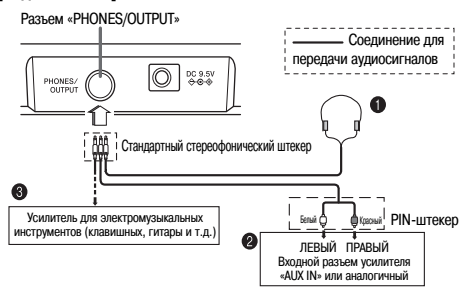

#### **Подключение наушников (Рисунок )**

При подключении наушников встроенные динамики инструмента отключаются, поэтому вы можете играть на инструменте даже глубокой ночью, не причиняя никому беспокойства.

#### **Аудиоаппаратура (Рисунок )**

Для подключения инструмента к аудиоаппаратуре используйте имеющийся в продаже соединительный шнур со стандартным штекером на одном конце и двумя PIN-штекерами на другом. Учтите, что стандартный штекер, подключаемый к инструменту, должен быть стереофоническим, иначе на выход будет подаваться только один из стереоканалов. При этой конфигурации, как правило, необходимо устанавливать переключатель входов аудиоаппаратуры в положение входа (как правило, обозначается как «AUX IN» или аналогично), к которому присоединен шнур от музыкального инструмента. Более подробные указания смотрите в документации, прилагаемой к аудиоаппаратуре.

#### **Усилитель для электромузыкальных инструментов (Рисунок )**

Для подключения инструмента к усилителю для электромузыкальных инструментов используйте имеющийся в продаже соединительный шнур\*.

Используйте соединительный кабель, имеющий стандартный стереофонический штекер на конце, подключаемом к музыкальному инструменту, а на другом конце – соединитель, обеспечивающий подачу двухканального (левый и правый каналы) входного сигнала на подключаемый усилитель. Неправильный тип соединителя на любом из концов кабеля может привести к потере одного из стереоканалов.

При подключении усилителя для электромузыкальных инструментов установите регулятор громкости данного инструмента на достаточно низкий уровень, а выходную громкость регулируйте органами управления усилителя.

#### **[Пример соединения]**

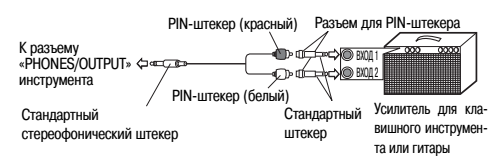

## *Прилагаемые и дополнительные принадлежности*

Используйте только рекомендованные для данного инструмента принадлежности. Использование нерекомендованных принадлежностей создает опасность возгорания, поражения электрическим током и получения травмы.

\* О принадлежностях, поставляемых дополнительного для данного изделия CASIO, вы можете узнать из каталога клавишных музыкальных инструментов, который имеется в наличии в розничном магазине по продаже инструментов CASIO, а также на веб-сайте CASIO по слелующему адресу.

**http://www.casio.ru/**

## **Основные операции**

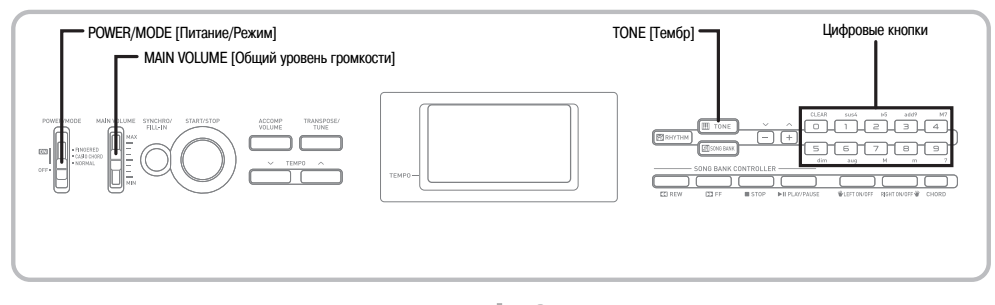

В этом разделе представлена информация о выполнении основных операций на музыкальном инструменте.

## *Игра на инструменте*

#### **Как играть на инструменте**

- Установите переключатель «POWER/MODE» в положение «NORMAL» [Обычное исполнение].
- При помощи регулятора «MAIN VOLUME» установите громкость на достаточно низкий уровень.
	- Рекомендуется перед началом игры устанавливать относительно низкий уровень громкости.

Играйте на клавиатуре.

## *Выбор тембра*

Данный музыкальный инструмент имеет 100 встроенных тембров. Для выбора желаемого тембра выполняйте описанные ниже действия.

## **Как выбрать тембр**

- Найдите нужный вам тембр в перечне инструментальных тембров и запомните его порядковый номер.
	- В перечне тембров, напечатанном на консоли инструмента, представлены не все имеющиеся тембры. Полный перечень тембров приведен на стр. A-1.

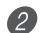

Нажмите кнопку «TONE».

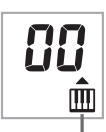

**После нажатия кнопки «TONE» появляется этот индикатор.**

 Используйте цифровые кнопки для ввода двузначного номера нужного вам тембра.

*Пример:* Для выбора тембра под номером «26» нажмите «2», а затем «6».

- **•** Всегда вводите обе цифры номера тембра, включая ноль в начале (при его наличии). При вводе только одной цифры через несколько секунд эта цифра будет автоматически удалена.
- **•** Можно также увеличить отображаемый на дисплее номер тембра нажатием кнопки [+] или уменьшить его нажатием кнопки [-].

#### **Комбинированные тембры Цифровое сэмплирование**

Ниже описаны два имеющихся типа комбинированных тембров.

#### **Наложенные тембры (Номера тембров: с 80 по 89)**

*Пример:* «80 STR PIANO» [Струнные/Фортепиано]

Этот тембр представляет собой результат наложения звучания ансамбля струнных инструментов на тембр фортепиано, так что при нажатии клавиш на клавиатуре инструмента звучат оба тембра.

#### **Разделенные тембры (Номера тембров: с 90 по 96)**

*Пример:* «90 BASS/PIANO» [Бас/Фортепиано]

При выборе этого тембра клавиатура инструмента разделяется таким образом, что одной ее части присваивается тембр баса, а другой – тембр фортепиано.

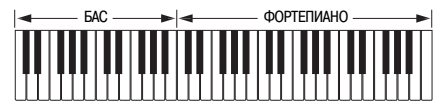

#### **Звуки ударных инструментов**

*Пример:* «99 PERCUSSION» [Ударные инструменты]

Этот тембр присваивает клавишам звуки различных ударных инструментов. Подробная информация приведена на стр. A-4 (раздел «Перечень ударных инструментов»).

#### **Тембры звуковых эффектов**

При выборе тембров звуковых эффектов (номера тембров с 77-го по 79-й) производимый звук зависит от октавы, в которой находится нажимаемая клавиша. Если, например, выбран тембр «78 PHONE» [Телефон], то вы можете получить следующие звуки: «PUSH TONE 1» [Сигнал нажатия клавиши 1], «PUSH TONE 2» [Сигнал нажатия клавиши 2], «RING 1» [Звонок 1], «RING 2» [Звонок 2] и «BUSY SIGNAL» [Сигнал «Занято»].

#### **Полифония**

Термин «полифония» указывает максимальное число нот, которое вы можете исполнять одновременно. Данный музыкальный инструмент имеет 12-нотную полифонию, которая включает в себя как ноты, исполняемые вами на клавиатуре, так и звуки моделей стиля и автоаккомпанемента, исполняемых программно музыкальным инструментом. Это означает, что если ваш музыкальный инструмент проигрывает модель стиля или автоаккомпанемента, то соответственно уменьшается количество нот (полифония), доступных для одновременного исполнения на клавиатуре. Имейте в виду, что для некоторых тембров возможна только 6-нотная полифония.

#### *ПРИМЕЧАНИЕ*

**•** При воспроизведении стиля или автоаккомпанемента число одновременно исполняемых звуков сокращается.

Некоторые тембры, имеющиеся в данном клавишном инструменте, записаны и обработаны с использованием технологии, известной под названием «цифровое сэмплирование». Для обеспечения высокого уровня качества тембров производится выборка образцов звучания («сэмплов») из нижнего, среднего и верхнего частотных диапазонов, а затем эти сэмплы объединяются, создавая звуки, оказывающиеся поразительно близкими к оригиналу. Возможно, вы обратили внимание на очень небольшие различия в громкости и качестве звука у некоторых тембров при исполнении их в различных местах клавиатуры. Это неизбежный результат многократного сэмплирования, не являющийся неисправностью вашего музыкального инструмента.

## **Автоаккомпанемент**

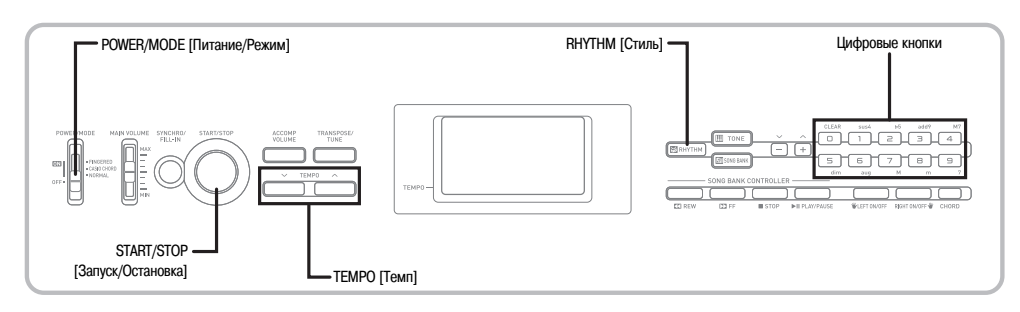

Данный музыкальный инструмент автоматически воспроизводит басовую и аккордовую партии в соответствии с аккордами, исполняемыми вами на клавиатуре. При исполнении партий басов и аккордов автоматически подбираются звуки и тембры в соответствии с используемым вами стилем. Это означает, что обеспечивается полноценный реалистичный аккомпанемент для мелодии, исполняемой правой рукой, создавая впечатление игры целого ансамбля.

## *Выбор стиля*

В данном музыкальном инструменте имеется 100 захватывающих встроенных музыкальных стилей, которые можно выбирать, выполнив следующие действия.

### **Как выбрать стиль**

 Найдите нужный вам стиль в перечне стилей и запомните его порядковый номер.

• В перечне стилей, напечатанном на консоли инструмента, представлены не все имеющиеся стили. Полный перечень стилей приведен на стр. A-5.

Нажмите кнопку «RHYTHM».

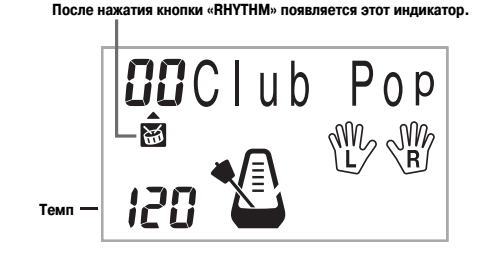

 Используйте цифровые кнопки для ввода двузначного номера выбранного вами стиля.

*Пример:* Для выбора стиля под номером «64» нажмите «6», а затем «4».

#### *ПРИМЕЧАНИЕ*

- **•** После включения инструмента выбирается заданный по умолчанию стиль под номером «00».
- **•** Можно также увеличивать выводимый на дисплей порядковый номер стиля нажатием кнопки [+] и уменьшать нажатием кнопки [-].

### *Воспроизведение стиля*

Для начала и остановки воспроизведения стиля выполняйте следующие действия.

#### **Как воспроизвести стиль**

 Установите переключатель «POWER/MODE» в положение «NORMAL» [Обычное исполнение].

- Для начала воспроизведения выбранного стиля нажмите кнопку «START/STOP».
- Для остановки воспроизведения стиля снова нажмите кнопку «START/STOP».

#### *ПРИМЕЧАНИЕ*

**•** При установке переключателя режимов «POWER/MODE» в положение «NORMAL» все клавиши инструмента являются мелодийными.

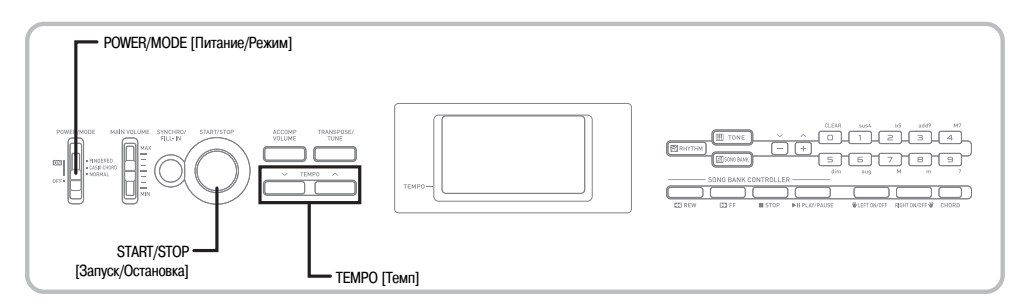

## *Регулировка темпа*

Значение темпа (число долей такта в минуту) может быть установлено в диапазоне от 20 до 255. Установленное значение темпа используется при исполнении аккордов автоаккомпанемента и при выполнении операций с банком встроенных музыкальных произведений.

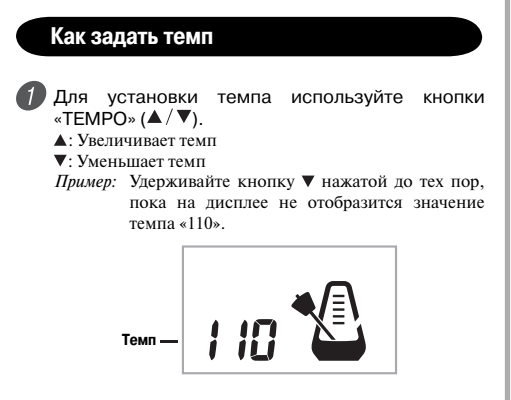

*ПРИМЕЧАНИЕ*

• Одновременное нажатие обеих кнопок «TEMPO» (А и V) восстанавливает первоначальную заводскую установку темпа для выбранного стиля.

### *Использование автоаккомпанемента*

Нижеследующая процедура описывает использование функции автоаккомпанемента данного музыкального инструмента. Прежде чем приступать к выполнению этой процедуры, необходимо выбрать нужный стиль и установить необходимое значение темпа.

#### **Как использовать автоаккомпанемент**

 Установите переключатель «POWER/MODE» в положение «CASIO CHORD» или «FINGERED».

 Для начала воспроизведения выбранного стиля нажмите кнопку «START/STOP».

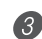

Сыграйте аккорд.

• Способ исполнения аккорда зависит от положения переключателя «POWER/MODE». Подробная информация по исполнению аккордов приведена на следующих страницах:

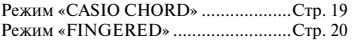

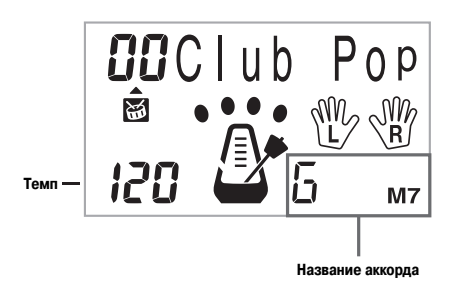

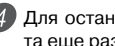

 Для остановки исполнения автоаккомпанемента еще раз нажмите кнопку «START/STOP».

## **CASIO CHORD**

Этот режим исполнения аккордов дает возможность любому человеку, независимо от музыкального образования и опыта, легко исполнять аккорды на клавиатуре этого музыкального инструмента. Ниже показаны «диапазон аккомпанемента» и «диапазон мелодии» режима «CASIO CHORD» и объясняется, как исполнять аккорды в этом режиме.

#### **Диапазон аккомпанемента и диапазон мелодии в режиме «CASIO CHORD»**

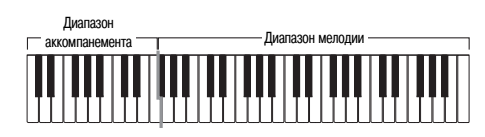

#### *ПРИМЕЧАНИЕ*

**•** Диапазон аккомпанемента может использоваться только для исполнения аккордов.

 Если вы попытаетесь исполнить на нем отдельные ноты мелодии, звуки производиться не будут.

#### **Виды аккордов**

Аккомпанемент в режиме «CASIO CHORD» позволяет исполнять четыре вида аккордов, используя минимальное количество клавиш.

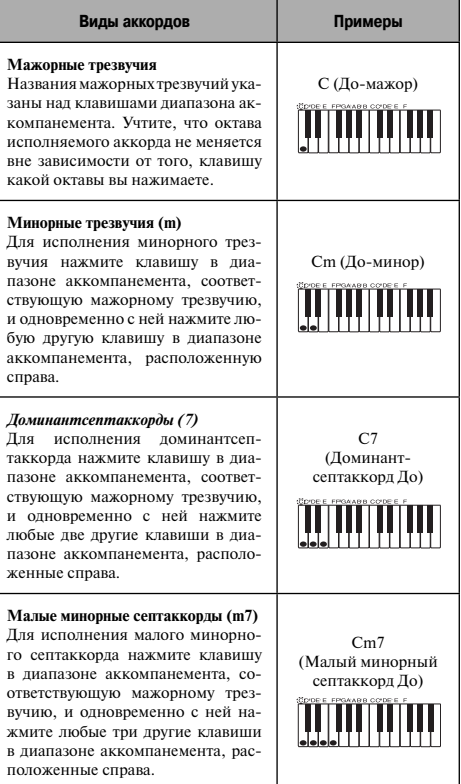

#### *ПРИМЕЧАНИЕ*

**•** При исполнении минорных трезвучий и септаккордов не имеет значения, какие клавиши нажимать справа от клавиши мажорного трезвучия – черные или белые.

### **FINGERED**

Режим «FINGERED» позволяет вам исполнять 15 различных видов аккордов. Ниже демонстрируются «диапазон аккомпанемента» и «диапазон мелодии» режима «FINGERED» и объясняется, как исполнять аккорды с тоникой «до» в этом режиме.

#### **Диапазон аккомпанемента и диапазон мелодии в режиме «FINGERED»**

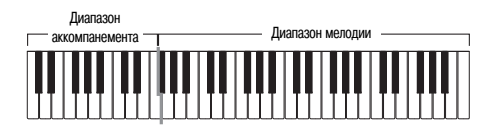

#### *ПРИМЕЧАНИЕ*

**•** Диапазон аккомпанемента может использоваться только для исполнения аккордов. Если вы попытаетесь исполнить на нем отдельные ноты мелодии, звуки производиться не будут.

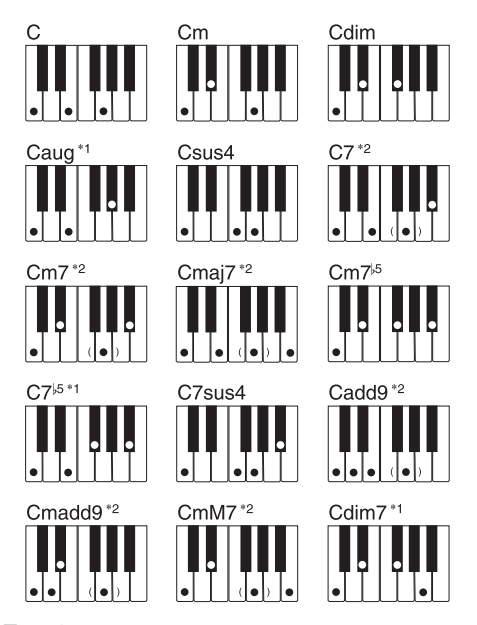

Подробные сведения по исполнению аккордов с другими тониками смотрите в «Таблице аппликатуры аккордов режима «FINGERED» на стр. A-2.

- **\*1:** Обращенные аппликатуры использовать нельзя. Самая низкая нота является тоникой.
- **\*2:** Тот же самый аккорд может быть исполнен без нажатия клавиши 5-й ступени G [Соль].

- **•** За исключением аккордов, указанных выше в примечании\*1, обращенные аппликатуры (т.е. исполнение «E-G-C» [Ми-Соль-До] или «G-C-E» [Соль-До-Ми] вместо «C-E-G» [До-Ми-Соль]) будут производить те же самые аккорды, что и стандартная аппликатура.
- **•** Кроме исключения, указанного выше в примечании\*2, должны быть нажаты клавиши всех нот, составляющих аккорд. Если не будет нажата хотя бы одна клавиша, нужный вам аккорд не будет исполнен.

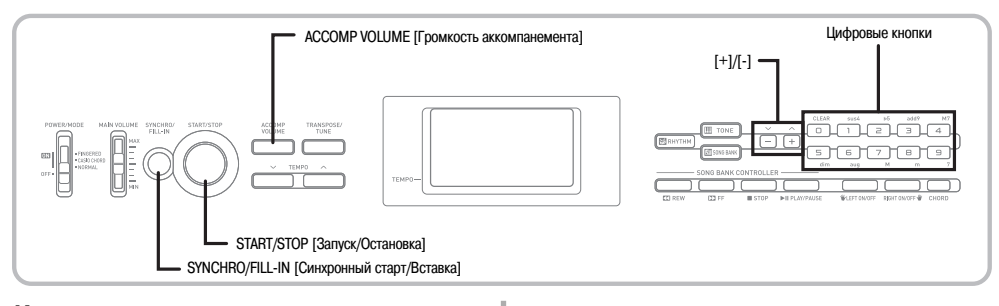

### *Использование модели вставки*

Модели вставки позволяют мгновенно изменить модель стиля, добавляя тем самым новые интересные вариации к вашему исполнению.

Следующая процедура описывает порядок использования функции вставки.

#### **Как выполнить вставку**

- Для начала воспроизведения модели стиля нажмите кнопку «START/STOP».
- Чтобы вставить модель вставки в используемую модель стиля, нажмите кнопку «SYNCHRO/ FILL-IN».

### *Синхронный старт аккомпанемента с исполнением стиля*

Вы можете настроить ваш музыкальный инструмент таким образом, чтобы воспроизведение стиля начиналось одновременно с началом вашего исполнения аккомпанемента на клавиатуре.

Следующая процедура описывает порядок действий при использовании функции синхронного старта. Перед началом исполнения выберите желаемый стиль, установите темп и при помощи переключателя «POWER/MODE» выберите нужный режим исполнения аккордов (CASIO CHORD, FINGERED).

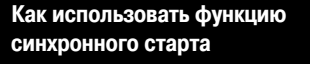

 Для перевода музыкального инструмента в режим готовности к синхронному старту нажмите кнопку «SYNCHRO/FILL-IN».

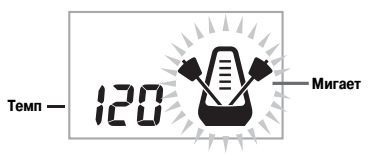

 Исполните аккорд в диапазоне аккомпанемента. Автоматически начнется воспроизведение модели стиля.

#### *ПРИМЕЧАНИЕ*

- **•** Если переключатель «POWER/MODE» установлен в положение «NORMAL» [Обычное исполнение], то при игре в диапазоне аккомпанемента будет воспроизводиться только стиль (без аккордов).
- **•** Для отмены режима готовности к синхронному старту еще раз нажмите кнопку «SYNCHRO/FILL-IN».

## *Регулировка громкости аккомпанемента*

Уровень громкости партий аккомпанемента можно регулировать в диапазоне от «0» (минимум) до «9».

Нажмите кнопку «ACCOMP VOLUME».

 **Текущий уровень громкости аккомпанемента**

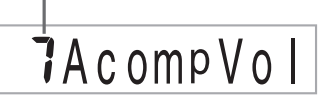

 Для изменения уровня громкости аккомпанемента нажимайте цифровые кнопки или кнопки  $[+]/[-]$ . *Пример:* 5

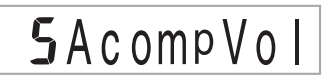

- **•** Если после выполнения 1-го шага в течение 5 секунд не будут введены никакие данные, индикация уровня громкости аккомпанемента автоматически исчезнет с дисплея.
- **•** Одновременное нажатие кнопок [+] и [-] задает установку уровня громкости аккомпанемента, равную «7».

## **Использование банка встроенных музыкальных произведений**

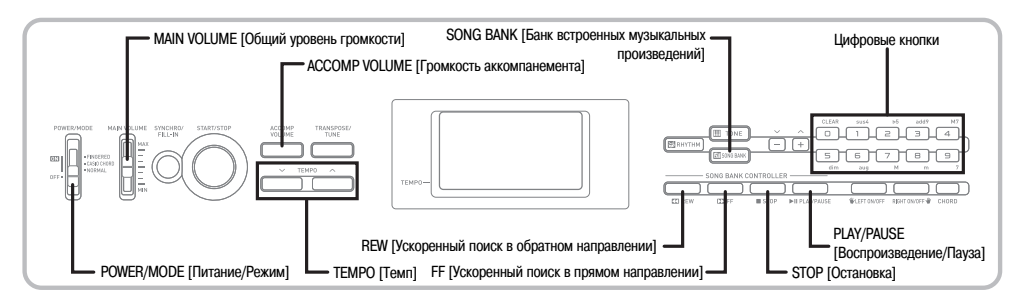

Банк встроенных музыкальных произведений данного инструмента содержит 100 произведений, которые вы можете просто слушать или использовать для игры с сопровождением. Вы можете отключить партию левой или правой руки, чтобы самостоятельно исполнять ее на клавиатуре инструмента под аккомпанемент оставшейся партии.

## *Воспроизведение встроенного музыкального произведения*

**Как воспроизвести встроенное музыкальное произведение**

- Установите переключатель «POWER/MODE» в положение «NORMAL» [Обычное исполнение].
- Отрегулируйте общий уровень громкости и уровень громкости аккомпанемента.
- Нажмите кнопку «SONG BANK», чтобы войти в режим банка встроенных музыкальных произведений.

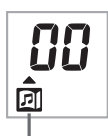

**После нажатия кнопки «SONG BANK» появляется этот индикатор.**

 В перечне встроенных музыкальных произведений найдите желаемое произведение и при помощи цифровых кнопок введите его двузначный номер.

- *Пример:* Для выбора произведения под номером «50» нажмите «5», а затем «0».
- В перечне встроенных музыкальных произведений, напечатанном на консоли инструмента, приведены не все имеющиеся произведения. Полный перечень приведен на стр. A-6.

#### *ПРИМЕЧАНИЕ*

- **•** При включении музыкального инструмента по умолчанию выбирается встроенное музыкальное произведение под номером «00».
- **•** Можно увеличить представленный на дисплее порядковый номер музыкального произведения нажатием кнопки [+] и уменьшить нажатием кнопки [-].
- **•** Прежде чем переходить к следующему пункту, то есть к включению воспроизведения, вы можете отрегулировать темп (стр. 18), выбрать тембр для партии мелодии (стр. 15) или отключить партию левой или правой руки (стр. 25).
- Нажмите кнопку «PLAY/PAUSE», чтобы начать воспроизведение.

**При нажатии кнопки «PLAY/PAUSE» появляется этот индикатор.**

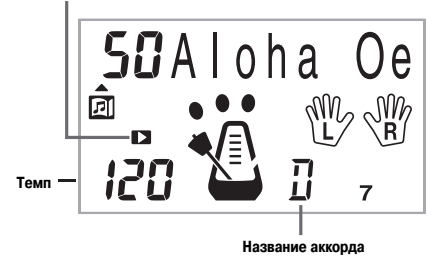

 Нажмите кнопку «STOP», чтобы остановить воспроизведение встроенного музыкального произведения.

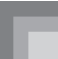

### **Как перейти в режим паузы при воспроизведении**

 Для временной остановки воспроизведения музыкального произведения нажмите кнопку «PLAY/PAUSE».

**В режиме паузы воспроизведения появляется индикатор « ».**

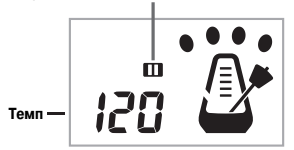

 Для возобновления воспроизведения еще раз нажмите кнопку «PLAY/PAUSE».

### **Как выполнить ускоренный поиск в обратном направлении во время воспроизведения**

 Во время воспроизведения нажмите и удерживайте кнопку «REW».

> **Во время ускоренного поиска в обратном направлении отображается индикатор « ».**

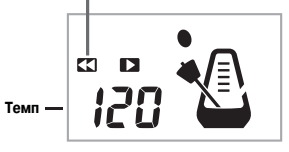

• Во время ускоренного поиска в обратном направлении производятся звуковые сигналы, информирующие вас о том, в какой позиции музыкального произведения вы находитесь.

 1 звуковой сигнал: указывает на переход к другому такту.

 2 звуковых сигнала: указывают на начало музыкального произведения.

 Для возвращения в обычный режим воспроизведения отпустите кнопку «REW».

### **Как выполнить ускоренный поиск в прямом направлении во время воспроизведения**

 Во время воспроизведения нажмите и удерживайте кнопку «FF».

> **Во время ускоренного поиска в прямом направлении отображается индикатор « ».**

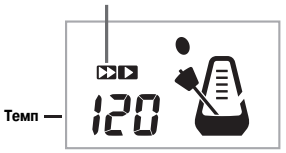

• Во время ускоренного поиска в прямом направлении производятся звуковые сигналы, информирующие вас о том, в какой позиции музыкального произведения вы находитесь.

 1 звуковой сигнал: указывает на переход к другому такту.

 3 звуковых сигнала: указывают на конец музыкального произведения.

 Для возвращения в обычный режим воспроизведения отпустите кнопку «FF».

#### *ПРИМЕЧАНИЕ*

- **•** Когда вы выбираете новое встроенное музыкальное произведение, автоматически задаются присвоенные данному произведению тембр, темп и стиль. Уровень громкости аккомпанемента устанавливается на значение «7».
- **•** Во время воспроизведения вы можете изменить тембр и темп встроенного музыкального произведения, но стиль изменить нельзя.
- **•** Для встроенных музыкальных произведений с 00 по 80 можно также изменить громкость аккомпанемента (стр. 21).

## *Индикация дисплея в режиме банка встроенных музыкальных произведений*

В режиме банка встроенных музыкальных произведений на дисплее отображается различная информация о воспроизводимом произведении.

#### **[Индикация во время воспроизведения]**

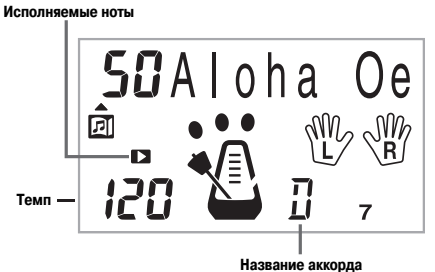

#### *ПРИМЕЧАНИЕ*

**•** Для музыкальных произведений с 81 по 99 названия аккордов не отображаются.

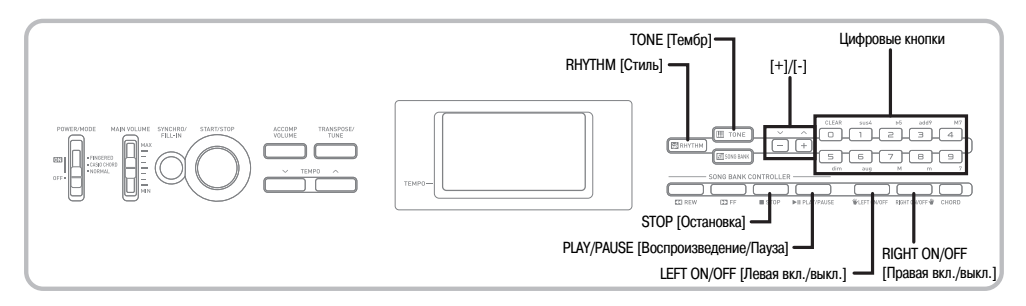

## *Регулировка темпа встроенного музыкального произведения*

### **Как изменить темп встроенного музыкального произведения**

Темп можно задать в диапазоне от 20 до 255 долей в минуту. Установку темпа можно отрегулировать в режиме воспроизведения, остановки и паузы.

 Для регулировки темпа используйте кнопки «TEMPO»  $[A/\nabla]$ .

- : при каждом нажатии значение увеличивается на единицу
- : при каждом нажатии значение уменьшается на единицу

#### *ПРИМЕЧАНИЕ*

- Одновременное нажатие обеих кнопок «ТЕМРО» [A] и [V] восстанавливает исходную установку темпа для выбранного в данный момент музыкального произведения.
- **•** Встроенные музыкальные произведения с 81 по 99 аранжированы таким образом, что их темп в течение произведения меняется. Если вы выполните вышеописанную процедуру для изменения установки темпа, то выбранное вами значение будет применено ко всему произведению от начала до конца.

## *Изменение тембра партии мелодии встроенного музыкального произведения*

Для воспроизведения партии мелодии любого встроенного музыкального произведения вы можете выбрать любой из 100 встроенных тембров. Установку тембра можно менять в режиме остановки или воспроизведения.

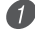

 Во время воспроизведения музыкального произведения нажмите кнопку «TONE».

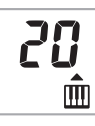

- Найдите в перечне тембров желаемый тембр, после чего при помощи цифровых кнопок или кнопок [+] и [-] введите номер тембра.
	- *Пример:* Для выбора тембра под номером «30» нажмите «3», а затем «0».

- **•** При одновременном нажатии кнопок [+] и [-] выбирается тембр под номером «00».
- **•** Для произведений для двух рук (с 81 по 99) вы можете выбрать разные тембры для партий левой и правой руки.
- **•** Чтобы восстановить исходные установки выбранного музыкального произведения, просто выберите это произведение еще раз.

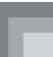

## *Игра в сопровождении встроенного музыкального произведения*

Каждое встроенное музыкальное произведение имеет партию левой руки (аккомпанемента) и партию правой руки (мелодии). Вы можете отключить партию левой или правой руки, чтобы самостоятельно исполнять ее на клавиатуре инструмента под аккомпанемент оставшейся партии.

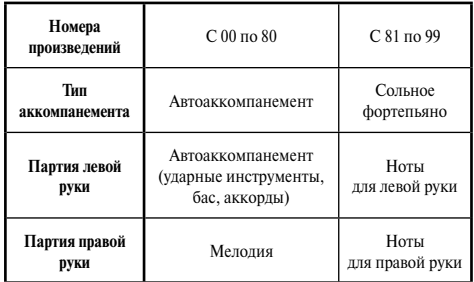

### **Как играть в сопровождении встроенного музыкального произведения**

 Выберите встроенное музыкальное произведение, выполнив шаги с 1-го по 4-й процедуры в разделе «Как воспроизвести встроенное музыкальное произведение» на стр. 22.

 Нажмите кнопку «RIGHT ON/OFF» или «LEFT ON/ OFF» чтобы отключить желаемую партию.

- Нажмите кнопку «RIGHT ON/OFF» для выключения партии правой руки (мелодии) или кнопку «LEFT ON/OFF» для выключения партии левой руки (аккомпанемента).
- Статус каждой партии (вкл./выкл.) указывается буквами (L и R) внутри изображений рук на дисплее. *Пример:* Партия левой руки включена, партия правой руки выключена

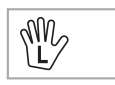

- Для начала воспроизведения встроенного музыкального произведения нажмите кнопку «PLAY/PAUSE».
	- Исполняется только та партия (мелодии или аккомпанемента), которая включена. Таким образом, вы можете играть другую партию самостоятельно.
	- Вы можете нажимать кнопки «RIGHT ON/OFF» и «LEFT ON/OFF» для включения и выключения партий во время воспроизведения.

 Для остановки воспроизведения нажмите кнопку «STOP».

#### **Произведения для автоаккомпанемента (номера с 00 по 80)**

Во время воспроизведения этих произведений в режиме банка встроенных музыкальных произведений для партии левой руки всегда устанавливается режим исполнения аккордов «FINGERED».

#### **Произведения для двух рук (номера с 81 по 99)**

Во время воспроизведения этих произведений в режиме банка встроенных музыкальных произведений вся клавиатура используется для исполнения мелодии.

- **•** При использовании произведений для двух рук (номера с 81 по 99) нельзя выключить одновременно партии обеих рук.
- **•** Выбранное встроенное музыкальное произведение воспроизводится до тех пор, пока вы не остановите его нажатием кнопки «STOP».
- **•** Установка громкости аккомпанемента (стр. 21) влияет только на произведения для автоаккомпанемента (с 00 по 80).
- **•** Названия аккордов не отображаются во время воспроизведения произведений для двух рук (с 81 по 99).
- **•** При выключении партий обеих рук в произведениях для автоаккомпанемента (с 00 по 80) воспроизводится аккомпанемент облигато.

## *Звук аплодисментов*

Всякий раз, когда вы отключаете партию левой или правой руки встроенного музыкального произведения, а затем воспроизводите его, по окончании воспроизведения раздается звук аплодисментов.

#### **Как отключить звук аплодисментов**

 Для того чтобы отключить звук аплодисментов, одновременно нажмите кнопку «STOP» и кнопку «LEFT ON/OFF» или «RIGHT ON/OFF».

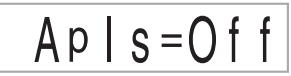

• Если вы еще раз одновременно нажмете кнопку «STOP» и кнопку «LEFT ON/OFF» или «RIGHT ON/OFF», то звук аплодисментов будет опять включен.

## *Последовательное воспроизведение всех встроенных музыкальных*

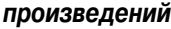

 При помощи кнопки «TONE» или «RHYTHM» переключите инструмент в любой другой режим, отличный от режима банка встроенных музыкальных произведений.

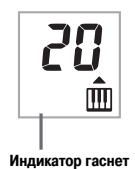

 Нажмите кнопку «PLAY/PAUSE», чтобы начать воспроизведение встроенных музыкальных произведений, начиная с произведения под номером «00».

 Для того чтобы остановить воспроизведение встроенных музыкальных произведений, нажмите кнопку «STOP».

• Если вы включите режим паузы, то режим последовательного воспроизведения всех музыкальных произведений будет автоматически отменен. Если вы снова запустите воспроизведение, то будет повторно воспроизводиться только текущее произведение.

## **Использование Библиотеки аккордов**

Функция Библиотеки аккордов данного музыкального инструмента позволяет вам исполнять аккорды при помощи кнопочных операций, если вы не знаете, как сыграть их на клавиатуре. Задание аккорда с использованием Библиотеки аккордов также запускает соответствующий автоаккомпанемент.

### **Что такое аккорд?**

Аккорд состоит из основного тона, к которому присоединяется несколько других нот. Меняя ноты, присоединяемые к основному тону, можно образовывать различные аккорды.

*<Пример: аккорд До мажор>*

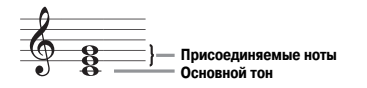

#### **Названия аккордов**

В названиях аккордов используются заглавные буквы, начиная с А и заканчивая G, которые обозначают основной тон аккорда. Если основным тоном аккорда является нота с диезом или бемолем, то и сам аккорд является диезным или бемольным. За названием аккорда также может следовать число, обозначающее ступень, или другие символы, характеризующие аккорд.

*<Примеры>*

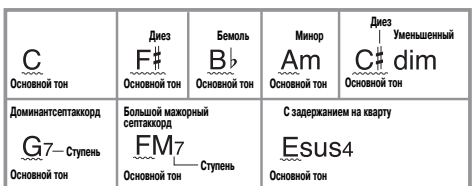

*<Названия нот>*

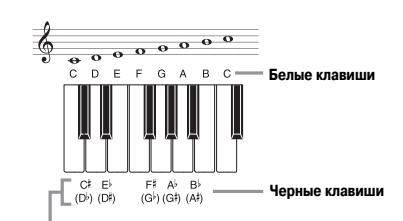

**Одни и те же ноты могут называться по-разному с использованием диезов и бемолей. Данным музыкальным инструментом используются названия в верхнем ряду рисунка, так как это наиболее употребительные названия в музыкальной грамоте.**

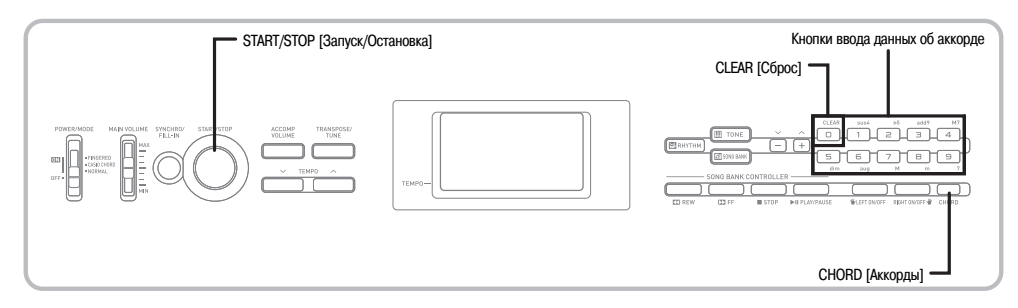

## *Как найти аккорд в Библиотеке аккордов*

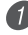

 Нажмите кнопку «CHORD», чтобы войти в режим Библиотеки аккордов.

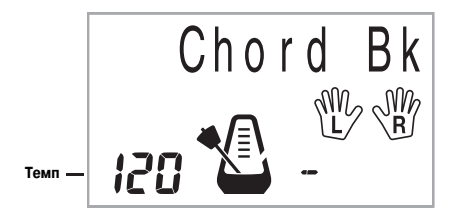

Нажмите кнопку «CLEAR».

• Этот шаг необходим для удаления ранее введенного названия аккорда.

 Если вы собираетесь ввести название немажорного аккорда, используйте кнопки ввода данных об аккорде для задания вида аккорда.

- Виды аккордов указываются строчными буквами над кнопками ввода данных об аккорде.
- В число немажорных аккордов входят минорные аккорды, септаккорды, аккорды с задержанием и другие аккорды.
- Для получения подробной информации о кнопках ввода данных об аккорде см. стр. 30.
- Если вы хотите ввести название мажорного аккорда, пропустите шаг 3.

*<Пример: F #m7-5>*

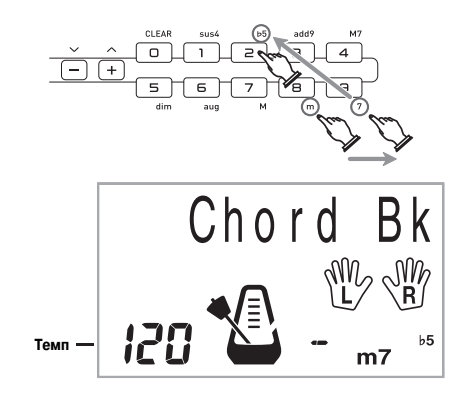

 Нажмите клавишу в диапазоне аккомпанемента, соответствующую основному тону аккорда.

- Прозвучит соответствующий аккорд.
- Если музыкальный инструмент не может распознать аккорд, вместо названия аккорда появится тире.
- Например, для задания  $F$ <sup>#</sup> нажмите клавишу  $F$ <sup>#</sup>.

*<Пример: F #m7-5>*

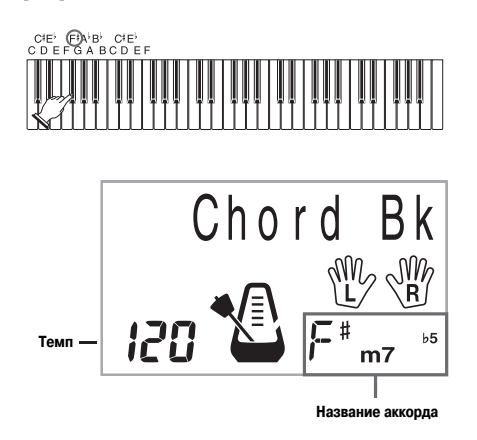

 Убедитесь, что на дисплее отображается название нужного вам аккорда. В противном случае повторите вышеописанные действия, начиная с шага 2.

- **•** Вы также можете использовать кнопки [+] и [-] для изменения отображаемого названия аккорда.
- **•** Для исполнения аккорда в диапазоне аккомпанемента при использовании Библиотеки аккордов используется тот же тембр, который используется для партии аккомпанемента стиля, выбранного до того, как вы вошли в режим Библиотеки аккордов. В зависимости от выбранного стиля некоторые составляющие аккорд ноты могут пропускаться при исполнении аккорда в диапазоне аккомпанемента в режиме Библиотеки аккордов. Причинами этого могут быть встроенная функция обращения аккордов, особенности аранжировки и ограничения полифонии.
- **•** Вы можете нажать кнопку «START/STOP» для запуска исполнения модели стиля, а затем при помощи Библиотеки аккордов задать аккорд. При этом модель стиля изменится в соответствии с заданным аккордом.
- **•** При переключении на другую модель стиля (при выборе другого номера стиля) инструмент выйдет из режима Библиотеки аккордов.

## **Клавиши изменения названия аккорда**

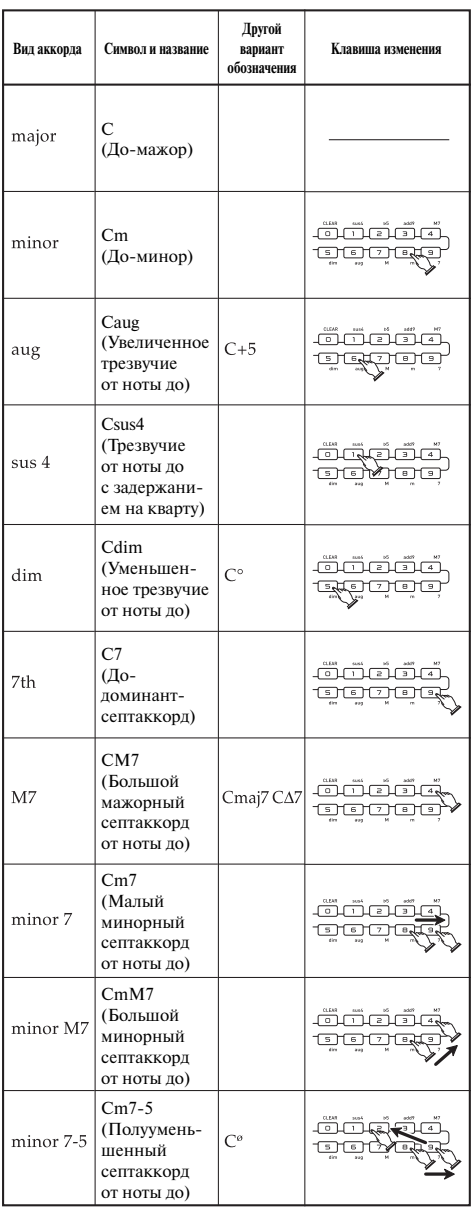

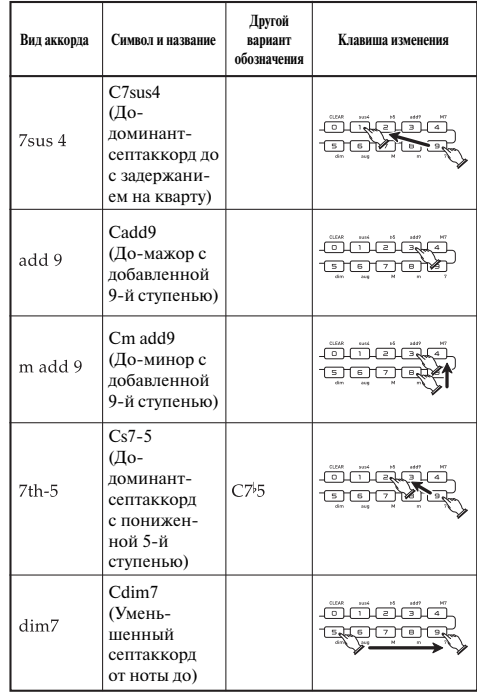

- **•** Когда на дисплее отображается название аккорда, вы можете нажимать разные клавиши в диапазоне аккомпанемента клавиатуры для нахождения аппликатур аккорда того же типа с другими основными тонами.
- **•** Вы также можете переключать названия аккордов при помощи кнопок [+] и [-].

## **Настройка параметров инструмента**

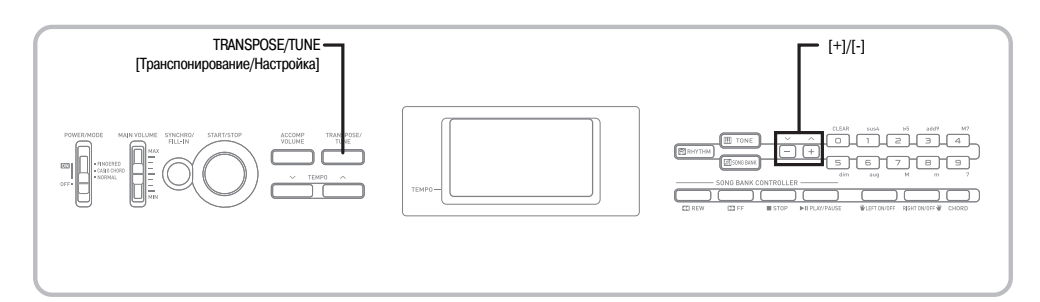

### *Транспонирование инструмента*

Функция транспонирования позволяет повышать или понижать общую тональность инструмента с шагом в один полутон. Так, например, если вы собираетесь аккомпанировать певцу, который поет в тональности, отличной от той, на которую настроен ваш музыкальный инструмент, просто воспользуйтесь функцией транспонирования, чтобы изменить тональность инструмента.

#### **Как транспонировать этот инструмент**

 Нажимайте кнопку «TRANSPOSE/TUNE» до тех пор, пока на дисплее не появится экран транспонирования.

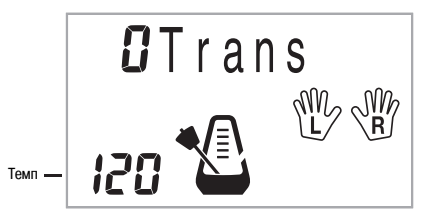

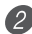

 При помощи кнопок [+] и [-] измените установку транспонирования инструмента.

*Пример:* Транспонирование инструмента на пять полутонов вверх.

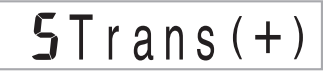

- **•** Инструмент можно транспонировать в диапазоне от -6 до +5.
- **•** При включении инструмента задается первоначальная установка транспонирования, равная «0».
- **•** Если в течение пяти секунд после вывода на дисплей экрана транспонирования вы не выполните никакого действия, экран будет автоматически отменен.
- **•** Установка транспонирования применяется также и для автоаккомпанемента.
- **•** При включении воспроизведения встроенного музыкального произведения установка транспонирования возвращается к первоначальному значению, равному «0».
- **•** Доступный диапазон транспонирования зависит от используемого в настоящий момент тембра. Если в результате транспонирования окажется, что какая-либо нота выходит за пределы допустимого диапазона для данного тембра, то вместо нее будет исполнена та же нота ближайшей октавы, находящейся в допустимом диапазоне.

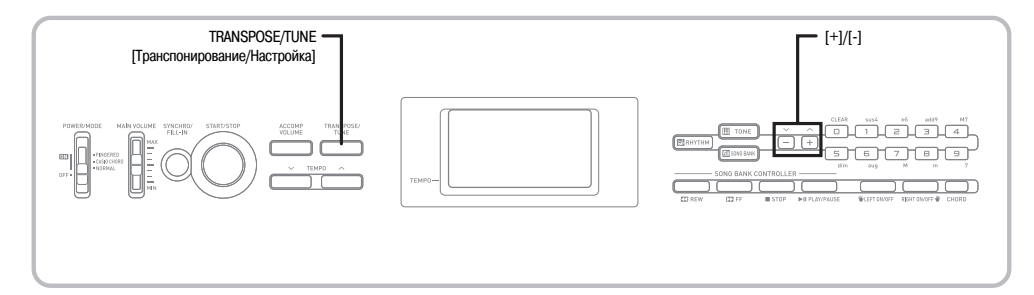

## *Настройка инструмента*

Функция настройки позволяет выполнить точную настройку этого инструмента в соответствии с настройкой другого музыкального инструмента.

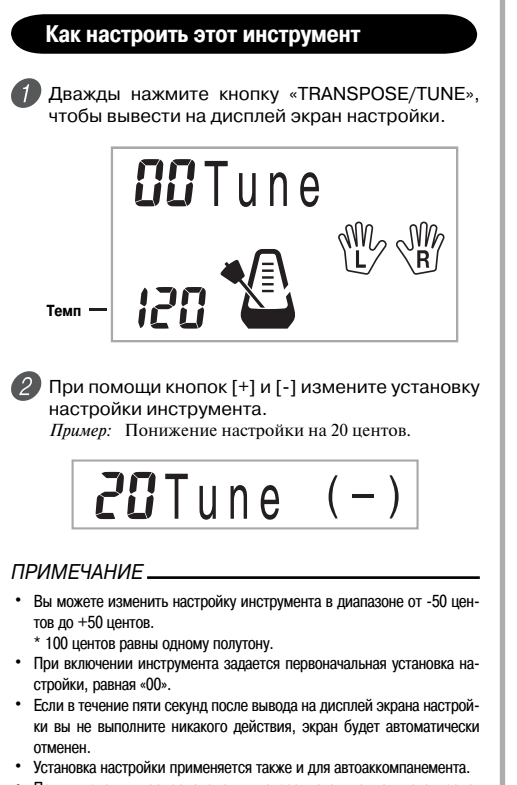

**•** При включении воспроизведения встроенного музыкального произведения установка настройки возвращается к первоначальному значению, равному «00».

## **Поиск и устранение неисправностей**

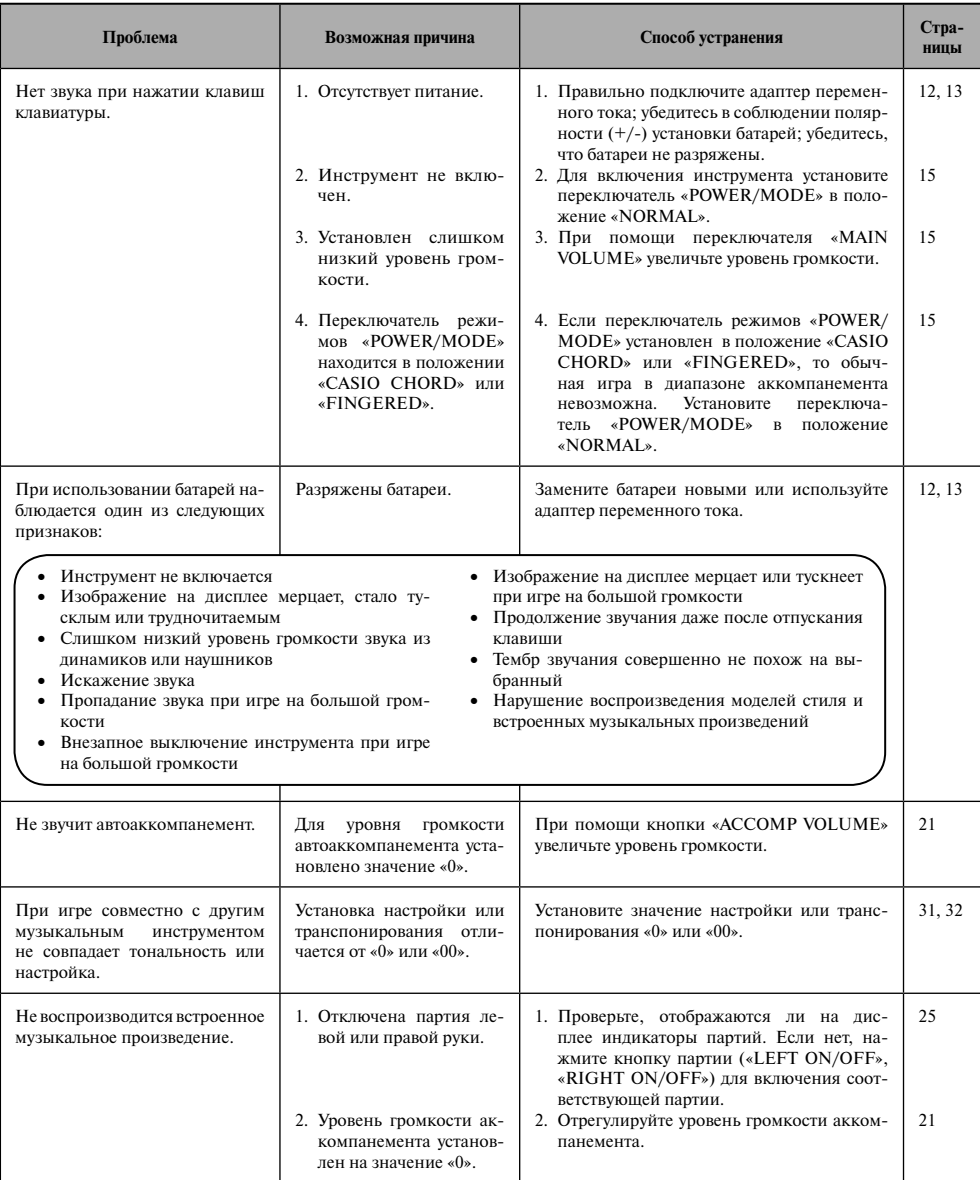

## **Технические характеристики**

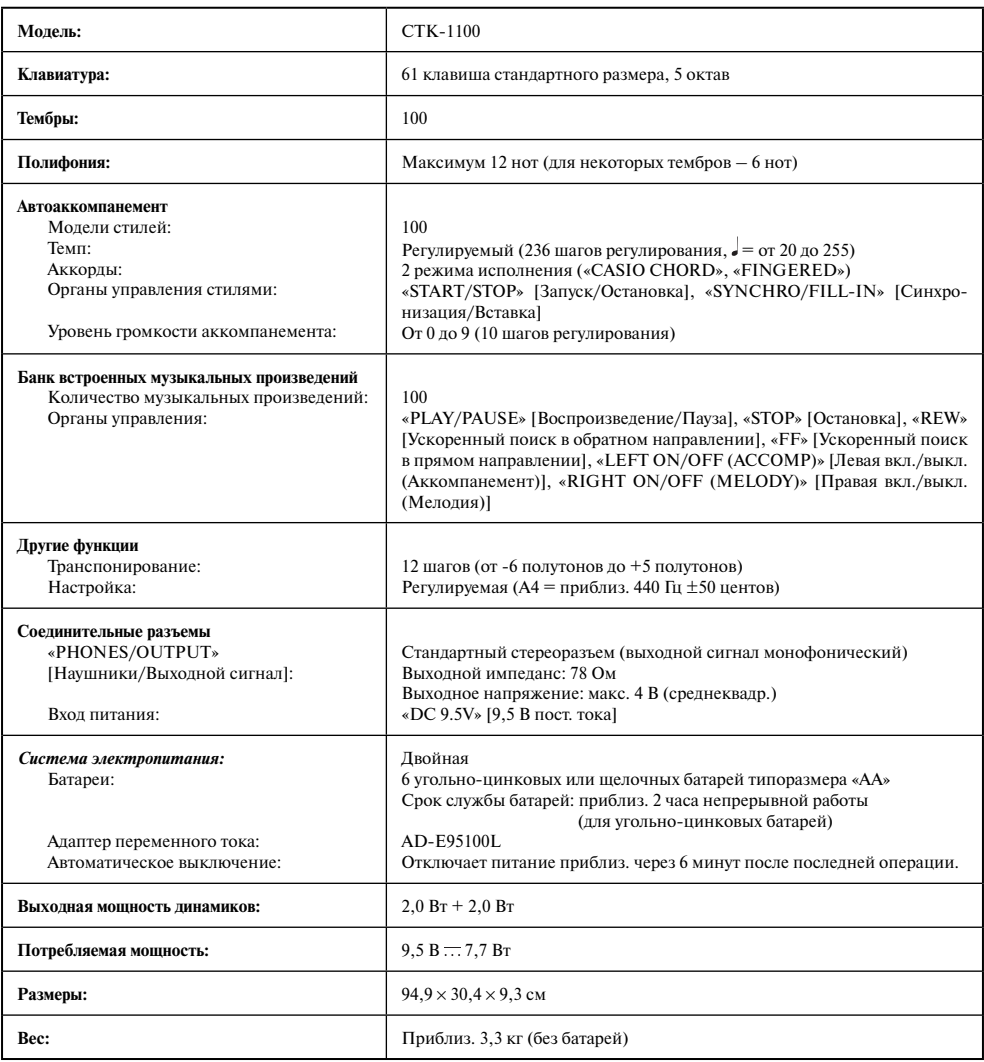

### *ПРИМЕЧАНИЕ*

**•** Дизайн и технические характеристики могут быть изменены без предварительного уведомления.

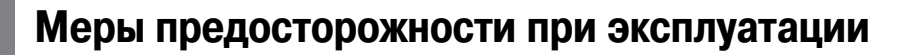

Обязательно прочтите и соблюдайте следующие меры предосторожности.

#### **Размещение инструмента**

Не размещайте инструмент в следующих местах:

- в местах, подверженных воздействию прямых солнечных лучей и высокой влажности;
- в местах, подверженных воздействию экстремальных температур;
- рядом с радиоприемником, телевизором, видеомагнитофоном или тюнером (эти устройства не причинят вреда инструменту, но инструмент может вызвать помехи приему аудио- и видеосигналов).

#### **Уход за инструментом**

- Ни в коем случае не используйте бензин, спирт, разбавитель или другие подобные химикаты для очистки инструмента.
- Протирайте инструмент мягкой тканью, смоченной в слабом водном растворе мягкого нейтрального моющего средства и тщательно выжатой.

#### **Прилагаемые и дополнительные принадлежности**

Используйте только рекомендованные для данного музыкального инструмента принадлежности. Использование нерекомендованных принадлежностей создает опасность возгорания, поражения электрическим током и получения травмы.

#### **Меры предосторожности при обращении с адаптером переменного тока**

- Используйте легко доступную электророзетку, чтобы вы могли легко и быстро отсоединить адаптер при необходимости, например в случае возникновения неисправности.
- Адаптер переменного тока предназначен для использования только в помещении. Не используйте его в местах, где на него может попасть вода. Не ставьте на адаптер емкости с жидкостью, например цветочные вазы.
- Храните адаптер переменного тока в сухом месте.
- Используйте адаптер переменного тока в открытом, хорошо проветриваемом месте.
- Не накрывайте адаптер переменного тока газетой, скатертью, занавеской или другими подобными предметами.
- Отсоединяйте адаптер переменного тока от электророзетки, если вы не собираетесь использовать инструмент длительное время.
- Не пытайтесь ремонтировать адаптер переменного тока или каким-либо образом модифицировать его.
- Рабочие условия адаптера переменного тока Температура: от 0 до 40°C
	- Отн. влажность: от 10 до 90%
- Выходная полярность:

#### **Линии сплавления**

На внешней поверхности инструмента могут быть видны линии. Это «линии сплавления», являющиеся результатом формовочного процесса, используемого для придания формы корпусу. Они не являются трещинами или разломами в пластмассе и не должны вызывать у вас беспокойства.

#### **Этикет музыканта**

При эксплуатации данного инструмента никогда не забывайте об окружающих. Будьте особенно внимательны при игре поздно ночью и устанавливайте такой уровень громкости, чтобы никого не беспокоить. Также при игре поздно ночью можно закрывать окно или использовать наушники.

- Любое воспроизведение содержимого данного руководства, полное или частичное, запрещено. Любое иное использование содержимого данного руководства, помимо использования в ваших личных целях, без согласия компании CASIO запрешено законами об охране авторских прав.
- НИ ПРИ КАКИХ ОБСТОЯТЕЛЬСТВАХ КОМПАНИЯ CASIO НЕ НЕСЕТ ОТВЕТСТВЕННОСТИ ЗА ЛЮБОЙ УЩЕРБ (ВКЛЮЧАЯ (НО НЕ ОГРАНИЧИВАЯСЬ ИМИ) УБЫТКИ В ВИДЕ УПУЩЕННОЙ ВЫГОДЫ, УБЫТКИ ОТ ПРЕРЫВАНИЯ ДЕЯТЕЛЬНОСТИ И ПОТЕРИ ДАННЫХ), ВОЗНИКАЮЩИЙ В РЕЗУЛЬТАТЕ ИСПОЛЬЗОВА-НИЯ ИЛИ НЕВОЗМОЖНОСТИ ИСПОЛЬЗОВАНИЯ ДАННОГО РУКОВОДСТВА ИЛИ ИЗДЕЛИЯ, ДАЖЕ ЕСЛИ КОМПАНИЯ CASIO БЫЛА УВЕДОМЛЕНА О ВОЗМОЖНОСТИ ТАКОГО УЩЕРБА.
- Содержание настоящего руководства может быть изменено без предупреждения.
- Внешний вид устройства может отличаться от изображений на иллюстрациях в данном руководстве.
- Названия компаний и изделий, приведенные в данном руководстве, могут быть зарегистрированными торговыми марками других владельцев.

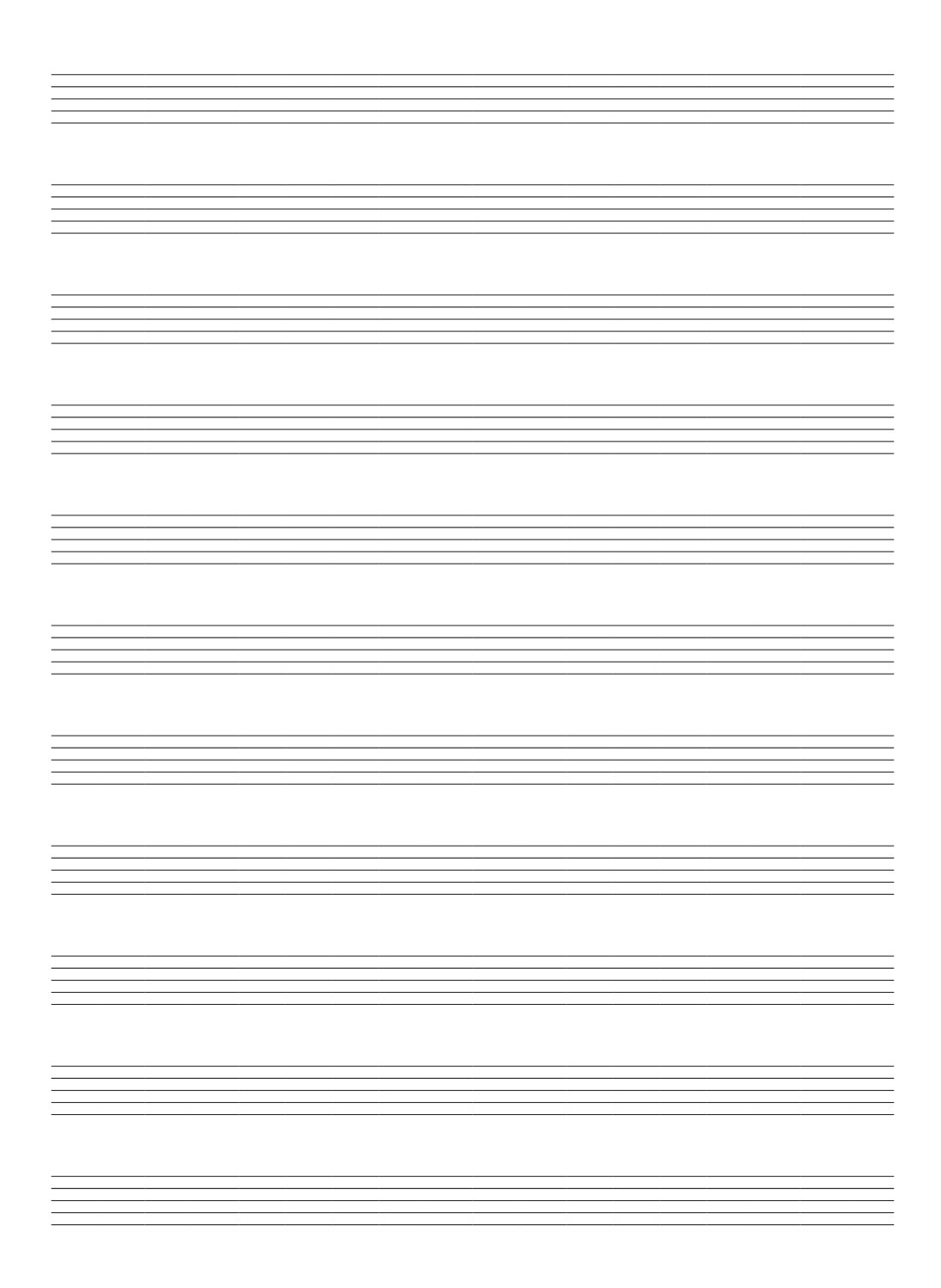

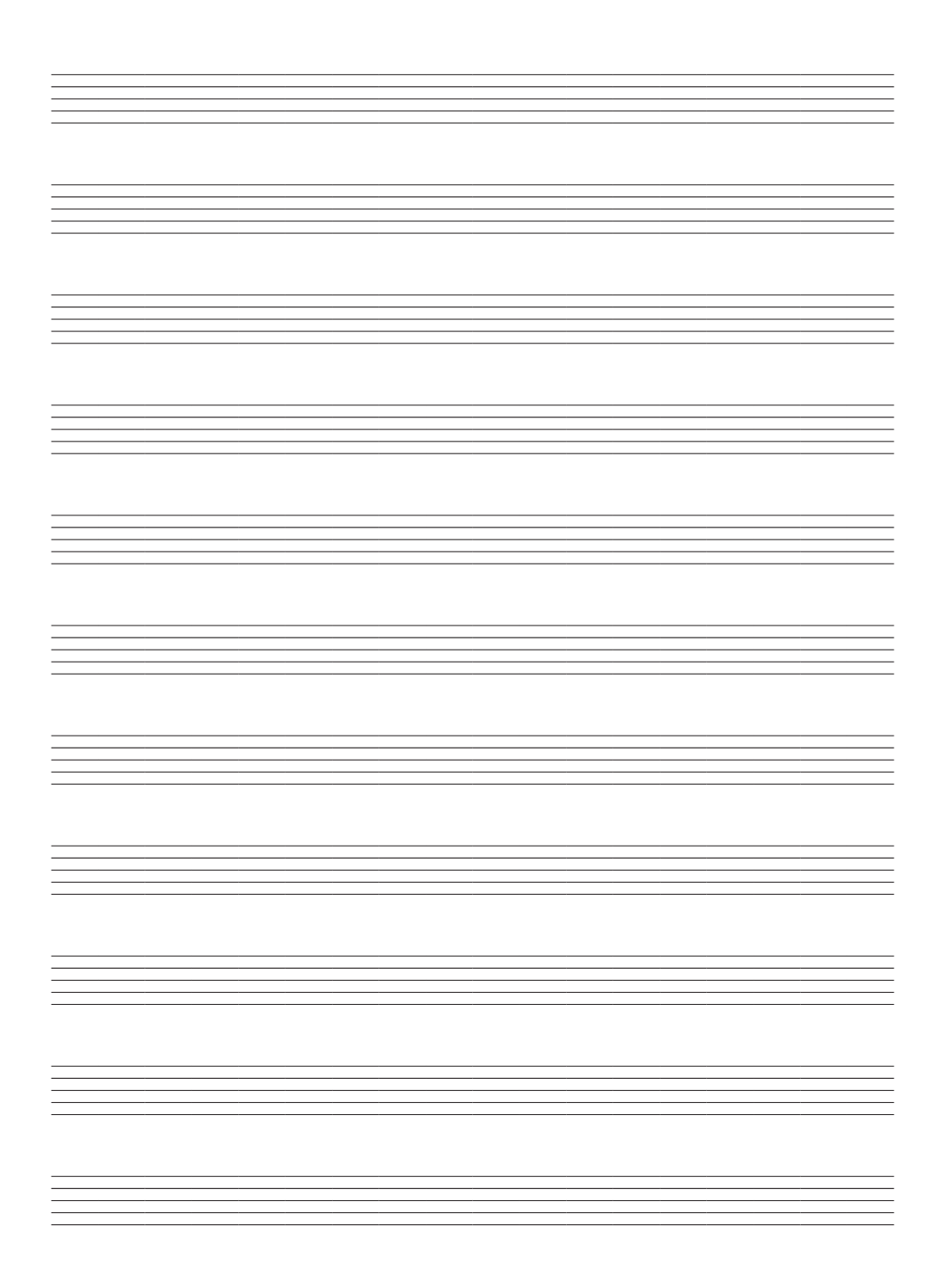

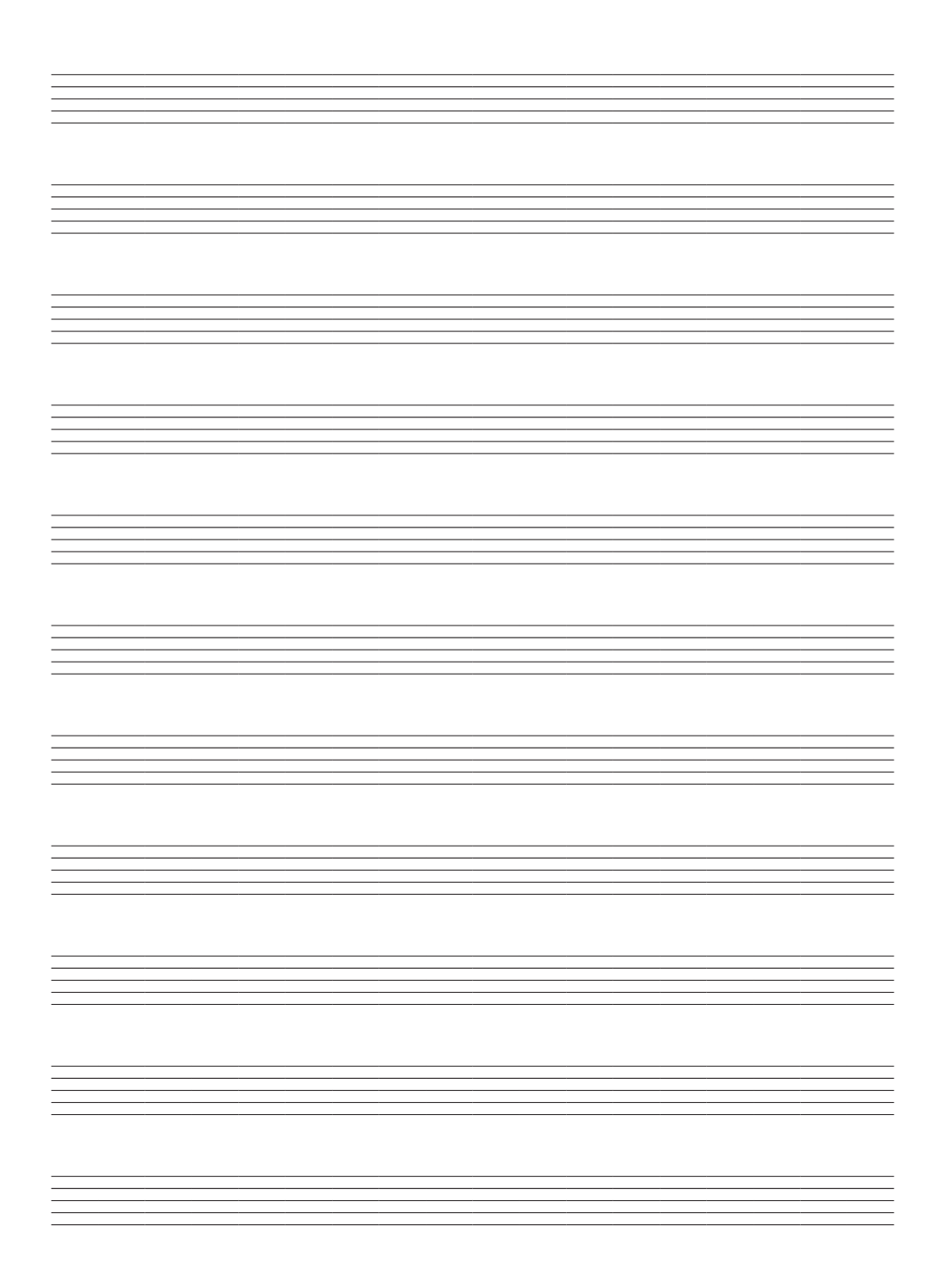

## *Перечень тембров*

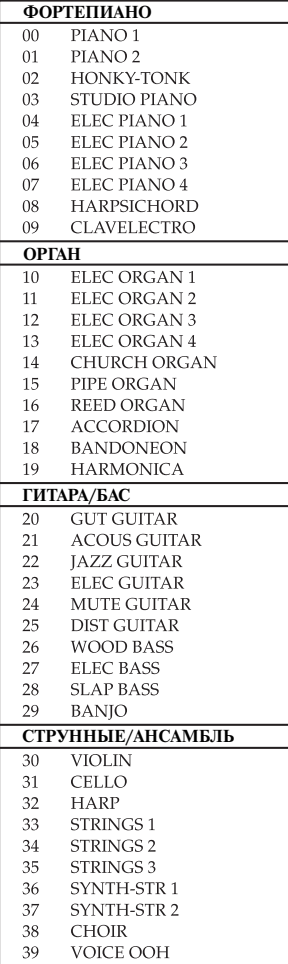

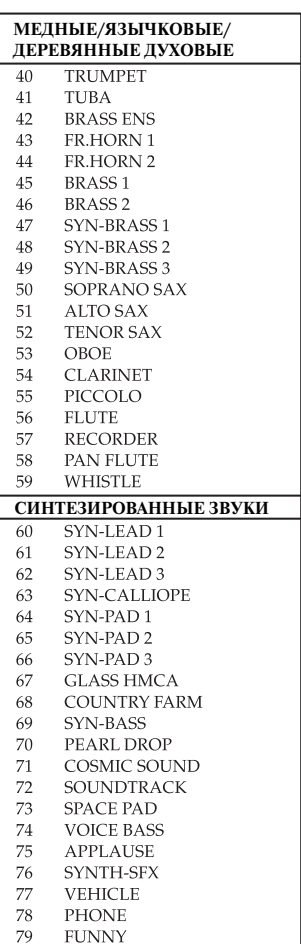

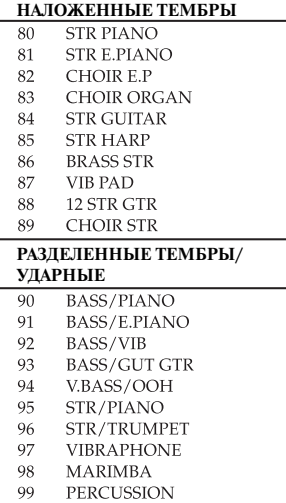

Основной тон

 $\overline{C}$  $\overline{C}$  $(D)$ D  $E<sub>b</sub>$  $(D<sup>*</sup>)$  $E$  $\overline{F}$  $F^*$  $(G)$ G  $A<sub>b</sub>$  $(\overline{G})$  $\overline{A}$  $B<sub>b</sub>$ 

liiti waxaa

**ITTIONUMOT** 

 $(\bar{A}^{\sharp})$ 

 $\overline{B}$ 

**THULLET** 

## *Таблица аппликатуры аккордов режима «FINGERED»*

В этой таблице представлены аппликатуры ряда наиболее часто используемых аккордов для левой руки (включая обращенные формы).

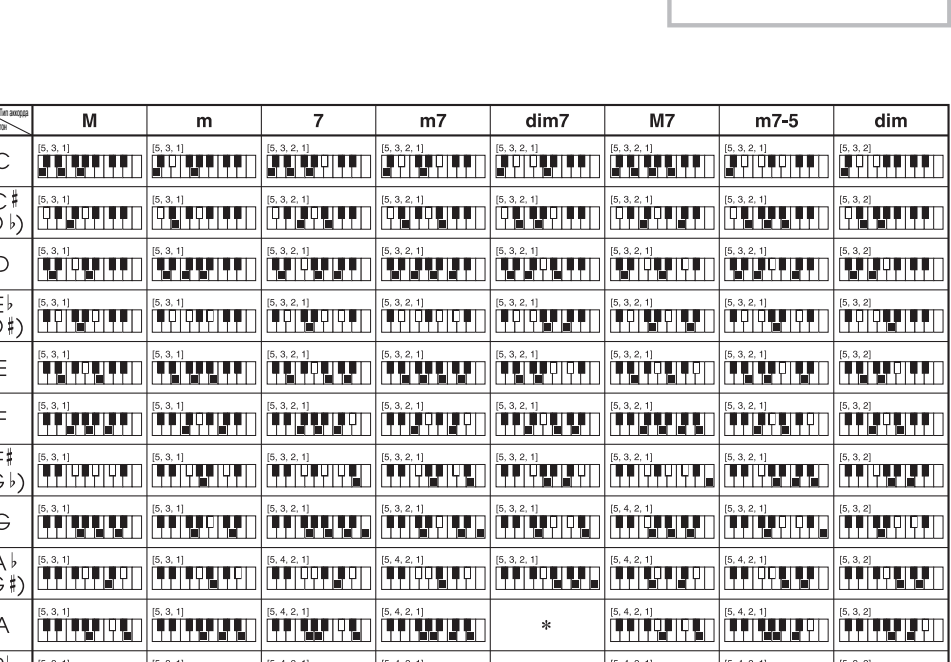

 $\ast$ 

 $\ast$ 

Номера пальцев левой руки

 $432$ 5

ويمان فالمنابس المتحادث الخيارين

ïTTÖTΩTPI

 $\begin{tabular}{|c|c|c|c|} \hline (5,4,2,1) & & & & & & & & & \\ \hline \end{tabular}$ 

**TUTTIOR** 

وبووب فترتب

 $\overline{1}$ 

Аккорды, помеченные звездочкой (\*), исполнить на данном инструменте в режиме «FINGERED» невозможно.

الإياثاث

itti teeraa litti teeraa

 $\begin{bmatrix} 5,3,2,1 \\ \hline \rule{0pt}{3ex} \rule{0pt}{3ex} \rule{0$ 

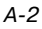

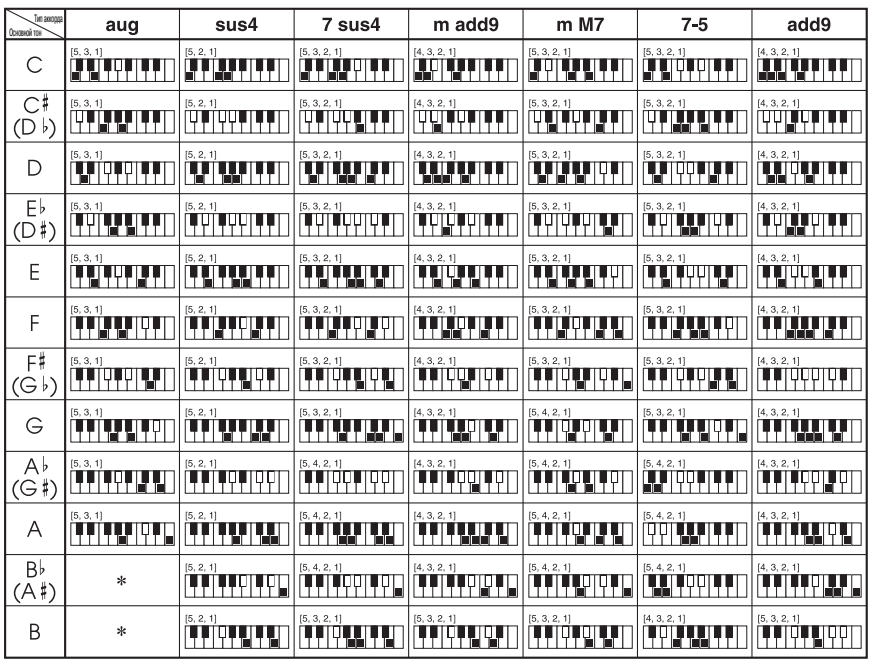

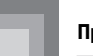

### *Перечень ударных инструментов*

• Тембр «PERCUSSION» (номер 99) назначает клавиатуре 39 звуков различных ударных инструментов. Над клавишами имеются изображения инструментов, звуки которых назначаются клавишам (см. ниже).

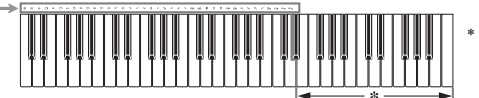

При нажатии клавиш в этом диапазоне звук не производится.

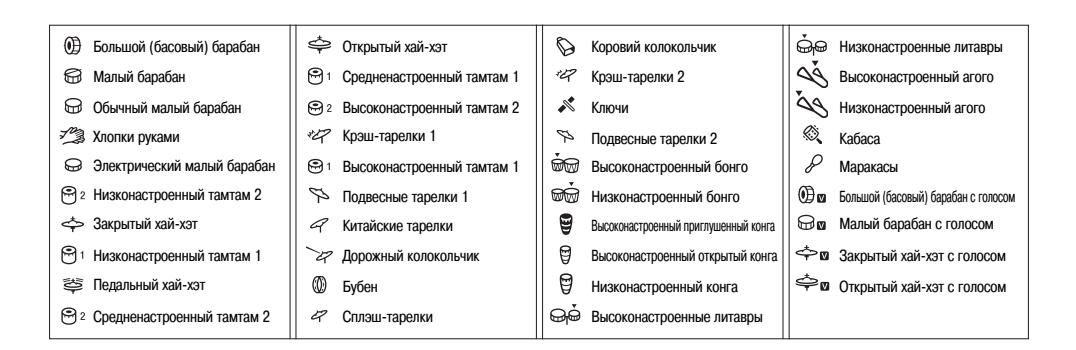

**Приложение**

## *Перечень стилей*

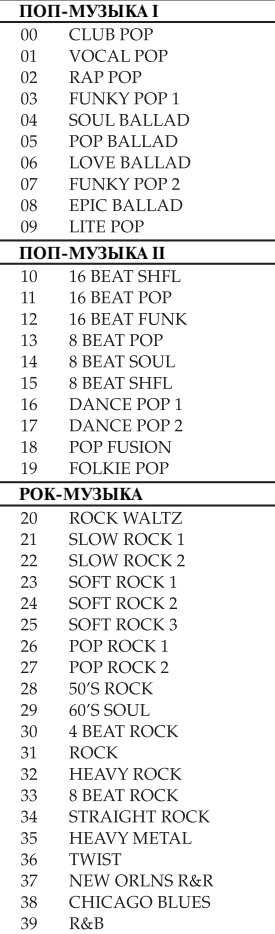

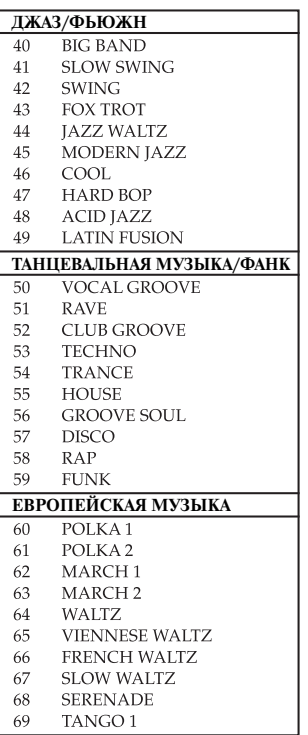

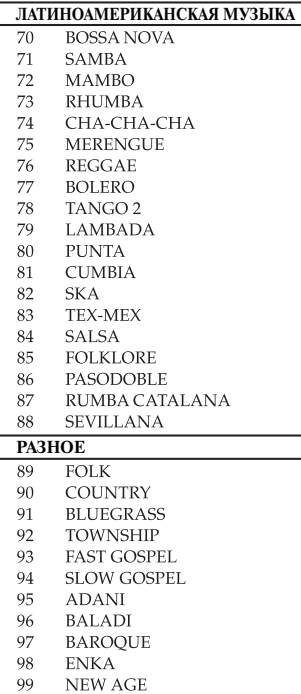

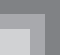

## *Перечень встроенных музыкальных произведений*

34

 $35<sup>-</sup>$ 

## **Банк встроенных музыкальных произведений**

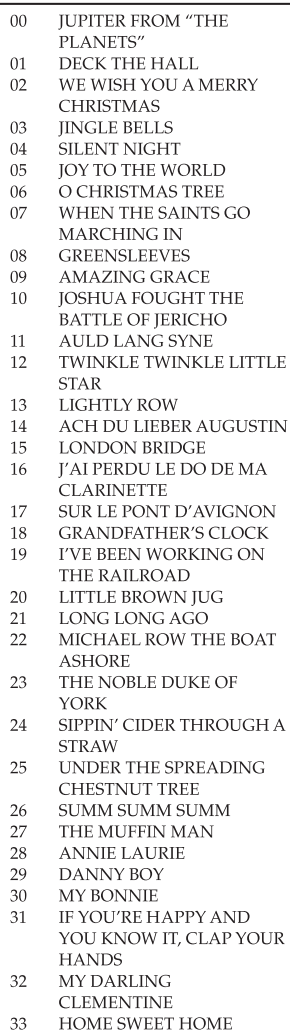

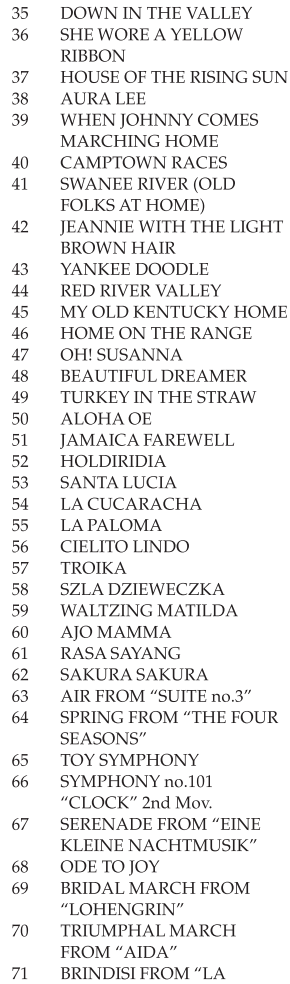

MY WILD IRISH ROSE

TRAVIATA"

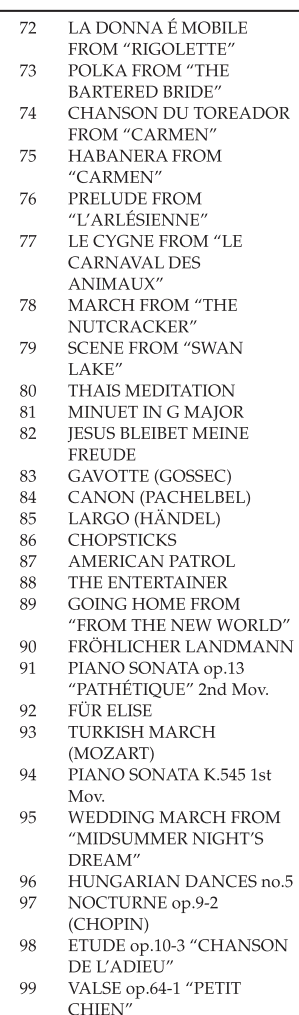

Импортер: 000 «КАСИО», 127055, г. Москва, ул. Сущевская, д. 27, стр. 1

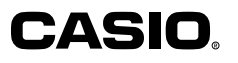

КИНПО ЭЛЕКТРОНИКС (КИТАЙ) Ко ЛТД. ИДУСТРИАЛЬНАЯ ЗОНА, Поселок ША ТУ, Район ЧАНГ АН, город ДОНГ ЖАН, Провинция ГУАНГ ДОНГ